# *Oracle RAC 21c(21.3.0.0.0) on SUSE Linux Enterprise Server 15 (SP3) for x86-64*

*SUSE ISV Engineering Team Wu Chen & Arun Singh*

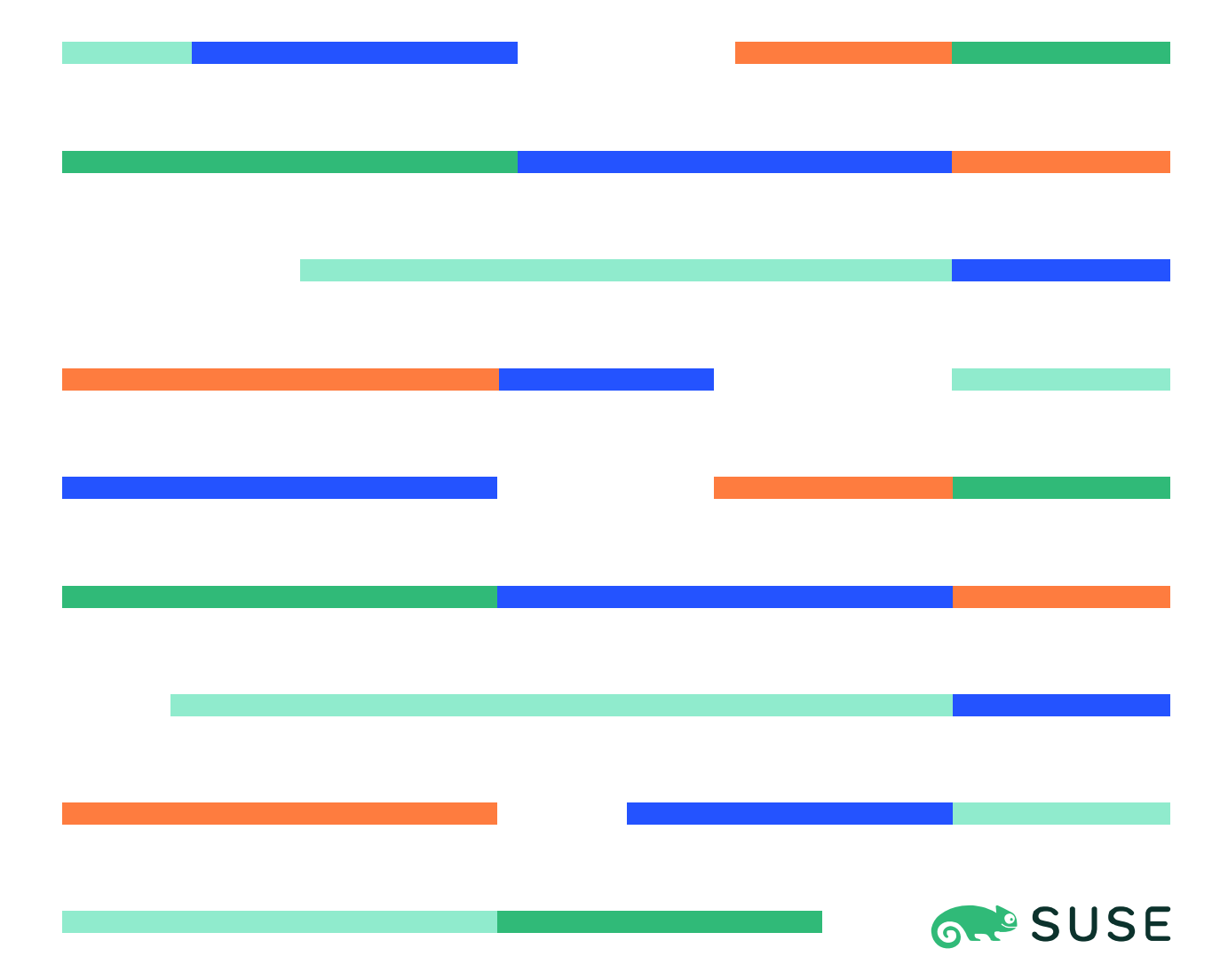

# **Table of Contents**

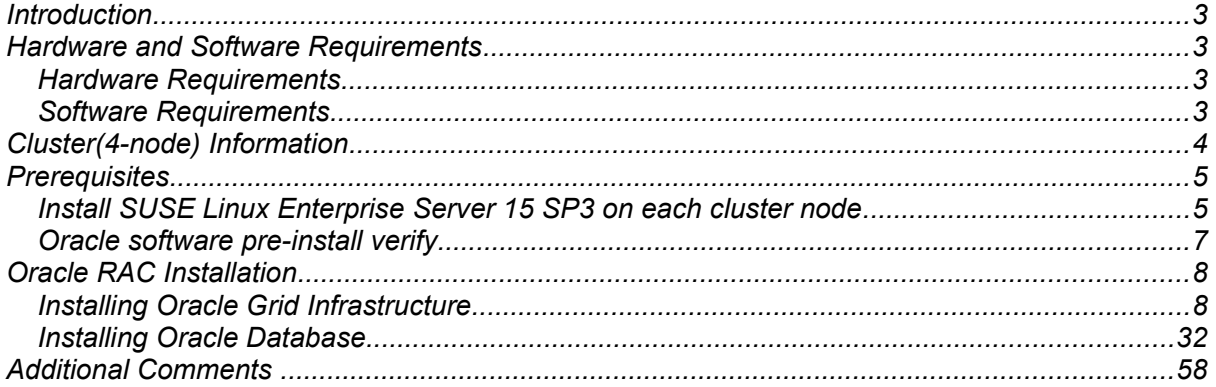

## Introduction

*This document provides details on installing Oracle Grid/Database 21c on SUSE Linux Enterprise Server 15 SP3. It covers x86\_64 version but installation steps are same for other supported platforms. (x86, ia64, System z, etc.).* 

*Official Oracle product documentation is available at:<http://docs.oracle.com/en/>*

# System Requirements and Specifications

### Hardware Requirements

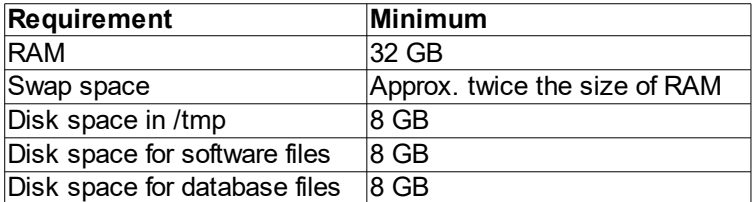

### Software Requirements

### **SUSE**

*• SUSE Linux Enterprise Server 15 SP3(x86\_64) (*<https://www.suse.com/products/server/download>*)*

### **Oracle**

*• Oracle Grid Infrastructure 21c (21.3) (x86\_64)*

*• Oracle Database 21c (21.3) (x86\_64)*

*(*<https://www.oracle.com/database/technologies/oracle21c-linux-downloads.html>*)*

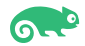

### Cluster(4-node) Information

HP DL360 Gen9 Server (Intel Xeon 2x12 core ~ 48 CPU), 64GB RAM 4 NIC per server (two bonded as active/passive) + Static IP Address Local HDD (500GB) Three shared SAN Partition (ASM: 30GB & NFS:400GB, OAST:600GB) OS: SUSE Linux Enterprise Server 15 SP3(x86\_64) Kernel version: 5.3.18-59.34-default

Network configuration:

#### # Public

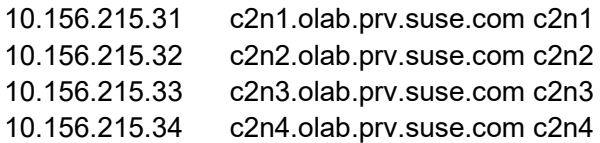

#### # Private

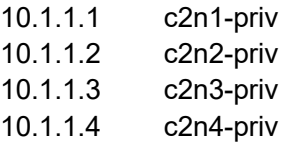

#### # Virtual

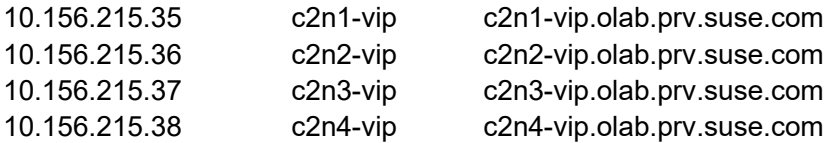

#### # SCAN

c2-scan. olab.prv.suse.com (10.156.215.39, 10.156.215.53, 10.156.215.54)

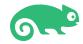

# **Prerequisites**

### 1. Installing SUSE Linux Enterprise Server 15 SP3 on each cluster node

1-1. Install SUSE Linux Enterprise Server 15 SP3 with "Enhanced Base System, Software Management, X Window System, Oracle Server Base" pattern. You can follow official Oracle Grid/Database Installation manual for selective SLES OS required rpms, however "Oracle Server Base" pattern from SUSE will fulfil minimum setup required for Oracle RAC Installation.

| $\times$<br>YaST2 - YaST2 - sw_single @ c2n1                |                                                                                                    |                                       |                                                                                                    |                                                                                                    |                       |                                                                                                    |                                                                                                   |                                                                                                    |                                  |                                  |  |
|-------------------------------------------------------------|----------------------------------------------------------------------------------------------------|---------------------------------------|----------------------------------------------------------------------------------------------------|----------------------------------------------------------------------------------------------------|-----------------------|----------------------------------------------------------------------------------------------------|---------------------------------------------------------------------------------------------------|----------------------------------------------------------------------------------------------------|----------------------------------|----------------------------------|--|
| File Package Configuration Dependencies Options Extras Help |                                                                                                    |                                       |                                                                                                    |                                                                                                    |                       |                                                                                                    |                                                                                                   |                                                                                                    |                                  |                                  |  |
| View                                                        |                                                                                                    | <b>Installation Summary</b><br>Search |                                                                                                    | Patterns                                                                                                    | Repositories          |                                                                                                    |                                                                                                   |                                                                                                    |                                  |                                  |  |
|                                                             |                                                                                                    |                                       |                                                                                                    |                                                                                                    |                       |                                                                                                    |                                                                                                   |                                                                                                    |                                  |                                  |  |
| $\tau$   $\uparrow$<br>Pattern                              |                                                                                                    |                                       |                                                                                                    |                                                                                                    |                       |                                                                                                    |                                                                                                   |                                                                                                    |                                  |                                  |  |
|                                                             | <b>Base Technologies</b>                                                                            |                                       |                                                                                                    | * Package                                                                                                    |                       | Summary                                                                                                    |                                                                                                   |                                                                                                    | Installed (Available)            | $\overline{\phantom{a}}$<br>Size |  |
| ☑                                                           |                                                                                                    | Minimal Base System                   | ⊠<br><b>OpenIPMI</b>                                                                                                    |                                                                                                    |                       | Provides access to service processors via IPMI                                                                                          |                                                                                                   |                                                                                                    | $2.0.25 - 7.3.1$                 | 3.0 MiB                          |  |
|                                                             |                                                                                                    |                                       | ☑<br>aaa_base-extras<br>$\overline{\mathbf{S}}$<br>acl<br>alsa-plugins                                                                    |                                                                                                    |                       | SUSE Linux Base Package (recommended part)<br>Commands for Manipulating POSIX Access Co 2.2.52-4.3.1<br>Extra Plug-Ins for ALSA Library |                                                                                                   |                                                                                                    | 84.87+git20180409.04c9dae-3.45.1 | 37.1 KiB                         |  |
| О                                                           |                                                                                                    | Tools and scripts for Common Cr       |                                                                                                    |                                                                                                    |                       |                                                                                                    |                                                                                                   |                                                                                                    | $1.2.2 - 1.55$                   | 216.8 KiB<br>25.8 KiB            |  |
| ⊠                                                           |                                                                                                    | <b>Enhanced Base System</b>           | ₫                                                                                                    | attr                                                                                                    |                       |                                                                                                    |                                                                                                   | Commands for Manipulating Extended Attribut 2.4.47-2.19                                             |                                  | 126.0 KiB                        |  |
| □                                                           |                                                                                                    | XEN Virtualization Host and tools     | ☑                                                                                                    | autofs                                                                                                    |                       |                                                                                                    | A Kernel-Based Automounter<br>Programmable Completion for Bash<br>Utilities to query and test DNS |                                                                                                    | 5.1.3-7.6.1                      | 3.5 MiB                          |  |
|                                                             |                                                                                                    |                                       | ☑                                                                                                    |                                                                                                    | bash-completion       |                                                                                                    |                                                                                                   |                                                                                                    | $2.7 - 4.6.1$                    | 785.0 KiB                        |  |
| ◻                                                           |                                                                                                    | KVM Virtualization Host and tools     | ଢ                                                                                                    | bind-utils                                                                                                    |                       |                                                                                                    |                                                                                                   |                                                                                                    | 9.16.6-22.10.1                   | 1.0 MiB                          |  |
| ⊽                                                           |                                                                                                    | AppArmor                              | $\overline{\mathbf{S}}$                                                                                                    | <b>binutils</b>                                                                                                    |                       | <b>GNU Binutils</b>                                                                                                    |                                                                                                   |                                                                                                    | 2.37-7.26.1                      | 48.8 MiB                         |  |
|                                                             |                                                                                                    |                                       |                                                                                                    | bzip2                                                                                                    |                       | A Program for Compressing Files                                                                                                    |                                                                                                   |                                                                                                    | $1.0.6 - 5.9.1$                  | 72.8 KiB                         |  |
| ⊽                                                           |                                                                                                    | 32-Bit Runtime Environment            | ☑<br>☑                                                                                                    | cifs-utils                                                                                                    | command-not-found     |                                                                                                    |                                                                                                   | Utilities for doing and managing mounts of the  6.9-5.12.1<br>Command Not Found extension for shell | 0.2.2+20190613.e6c2668-6.3.2     | 196.3 KiB<br>116.0 KiB           |  |
| □                                                           |                                                                                                    | Mobile                                |                                                                                                    | cpio                                                                                                    |                       | A Backup and Archiving Utility                                                                                                    |                                                                                                   |                                                                                                    | $2.12 - 3.9.1$                   | 163.2 KiB                        |  |
|                                                             |                                                                                                    |                                       | <u>RB</u>                                                                                                    | cpp                                                                                                    |                       | The system GNU Preprocessor                                                                                                    |                                                                                                   |                                                                                                    | $7 - 3.9.1$                      | 82B                              |  |
| ☑                                                           |                                                                                                    | <b>YaST Base Utilities</b>            | ☑                                                                                                    | cpupower                                                                                                    |                       | Tools to determine and set CPU Power related  5.10-3.3.1                                                                                |                                                                                                   |                                                                                                    |                                  | 373.9 KiB                        |  |
| ⊽                                                           |                                                                                                    | <b>YaST Desktop Utilities</b>         | ☑                                                                                                    | cryptsetup                                                                                                    |                       |                                                                                                    |                                                                                                   | Setup program for dm-crypt Based Encrypted  2.3.4-1.34                                              |                                  | 747.6 KiB                        |  |
|                                                             |                                                                                                    |                                       | ☑                                                                                                    | cups                                                                                                    |                       | The Common UNIX Printing System                                                                                                    |                                                                                                   |                                                                                                    | $2.2.7 - 3.26.1$                 | 9.7 MiB                          |  |
| ☑                                                           |                                                                                                    | <b>YaST Server Utilities</b>          | ☑                                                                                                    | cups-client                                                                                                    |                       | <b>CUPS Client Programs</b>                                                                                                    |                                                                                                   |                                                                                                    | $2.2.7 - 3.26.1$                 | 361.1 KiB                        |  |
| ☑                                                           | м                                                                                                   | Software Management                   | ☑<br>☑                                                                                                    | curl                                                                                                    |                       | A Tool for Transferring Data from URLs                                                                                                  |                                                                                                   |                                                                                                    | 7.66.0-4.27.1                    | 471.2 KiB                        |  |
|                                                             |                                                                                                    |                                       | ☑                                                                                                    | cyrus-sasl                                                                                                    | cyrus-sasl-crammd5    | Implementation of Cyrus SASL API                                                                                                    |                                                                                                   |                                                                                                    | $2.1.27 - 2.2$<br>$2.1.27 - 2.2$ | 155.1 KiB<br>22.4 KiB            |  |
|                                                             |                                                                                                    | <b>Graphical Environments</b>         | ☑<br>cyrus-sasl-digestmd5                                                                                                    |                                                                                                    |                       | Plugin for the CRAMMD5 SASL mechanism<br>Plugin for the DIGESTMD5 SASL mechanism<br>Dlugin for the GCCADI CACL mochanism                |                                                                                                   |                                                                                                    | $2.1.27 - 2.2$                   | <b>55.0 KiB</b>                  |  |
| ✓                                                           | ë                                                                                                   | <b>GNOME Desktop Environment (</b>    |                                                                                                    | a nume cad accani                                                                                                    |                       |                                                                                                    |                                                                                                   |                                                                                                    | 212722                           | 2A O VID                         |  |
| □                                                           |                                                                                                    | <b>GNOME Desktop Environment (</b>    |                                                                                                    | <b>Description</b>                                                                                                    | <b>Technical Data</b> | <b>Dependencies</b>                                                                                                    | <b>Versions</b>                                                                                   | <b>File List</b>                                                                                    | Change Log                       |                                  |  |
| ☑                                                           |                                                                                                    | <b>GNOME Desktop Environment (</b>    |                                                                                                    | OpenIPMI - Provides access to service processors via IPMI                                                                                                    |                       |                                                                                                    |                                                                                                   |                                                                                                    |                                  |                                  |  |
| ⊽                                                           |                                                                                                    | Fonts                                 | OpenIPMI allows access to IPMI information on a server and to abstract it.                                                                |                                                                                                    |                       |                                                                                                    |                                                                                                   |                                                                                                    |                                  |                                  |  |
| ⊽                                                           |                                                                                                    | X Window System                       |                                                                                                    | OpenIPMI consists of two main parts: a device driver that is included in the Linux kernel, and a user-level library that provides a higher-<br>level abstraction of IPMI and generic services that can be used on any operation system. This package contains the user-level library part. |                       |                                                                                                    |                                                                                                   |                                                                                                    |                                  |                                  |  |
|                                                             |                                                                                                    | <b>Desktop Functions</b>              | This OpenIPMI library also includes the ipmicmd program, a small program that can inject and receive messages.<br>Supportability: Level 3 |                                                                                                    |                       |                                                                                                    |                                                                                                   |                                                                                                    |                                  |                                  |  |
| □                                                           |                                                                                                    | Multimedia                            |                                                                                                    |                                                                                                    |                       |                                                                                                    |                                                                                                   |                                                                                                    |                                  |                                  |  |
|                                                             |                                                                                                    | <b>Office Software</b>                |                                                                                                    |                                                                                                    |                       |                                                                                                    |                                                                                                   |                                                                                                    |                                  |                                  |  |
|                                                             |                                                                                                    | Graphics                              |                                                                                                    |                                                                                                    |                       |                                                                                                    |                                                                                                   |                                                                                                    |                                  |                                  |  |
| □                                                           |                                                                                                    | <b>Technical Writing</b>              |                                                                                                    |                                                                                                    |                       |                                                                                                    |                                                                                                   |                                                                                                    |                                  |                                  |  |
|                                                             |                                                                                                    | <b>Server Functions</b>               |                                                                                                    |                                                                                                    |                       |                                                                                                    |                                                                                                   |                                                                                                    |                                  |                                  |  |
|                                                             | $\overline{\phantom{a}}$ $\overline{\phantom{a}}$ $\overline{\phantom{a}}$ $\overline{\phantom{a}}$ |                                       |                                                                                                    |                                                                                                    |                       |                                                                                                    |                                                                                                   |                                                                                                    | Cancel                           | Accept                           |  |
|                                                             |                                                                                                    |                                       |                                                                                                    |                                                                                                    |                       |                                                                                                    |                                                                                                   |                                                                                                    |                                  |                                  |  |

*Figure 1-1 Software Installed as shown below*

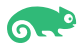

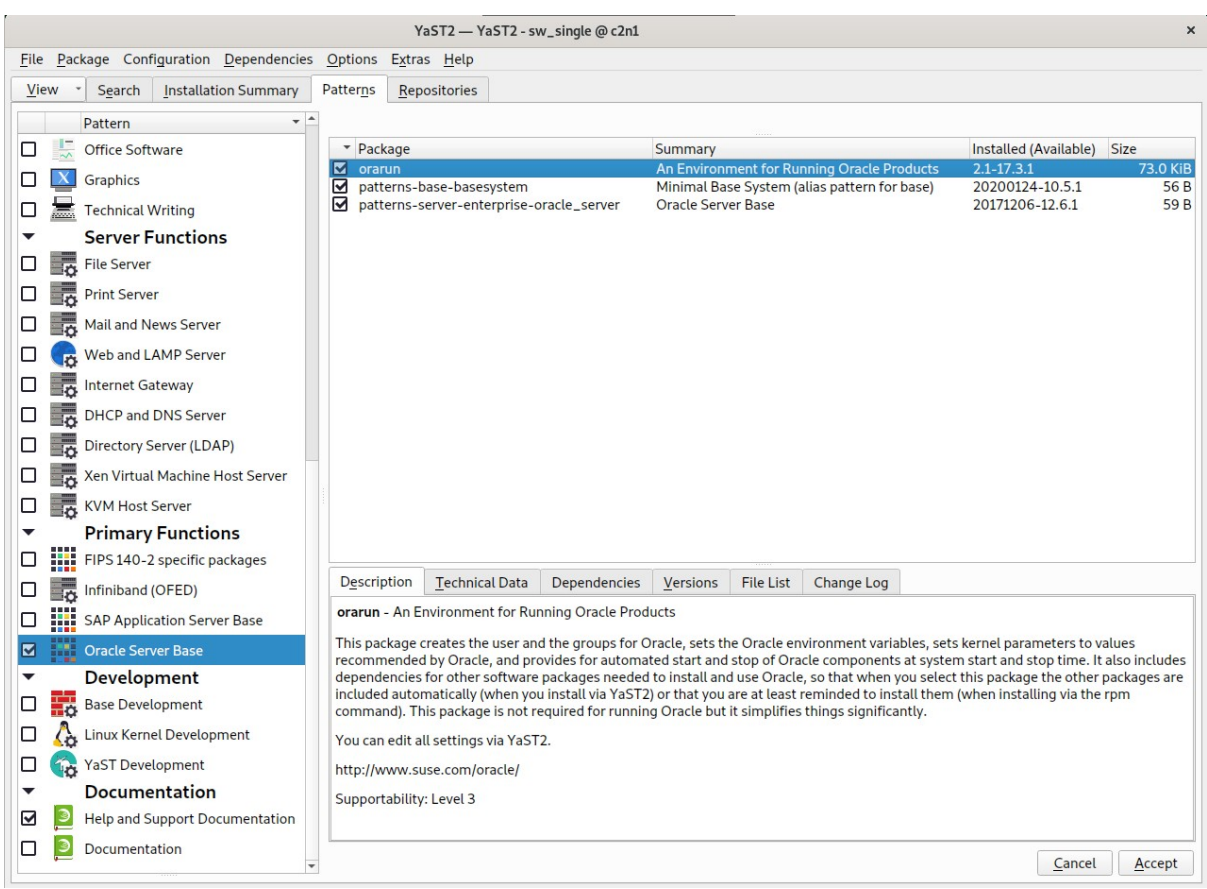

*Figure 1-2 Software Installed as shown below*

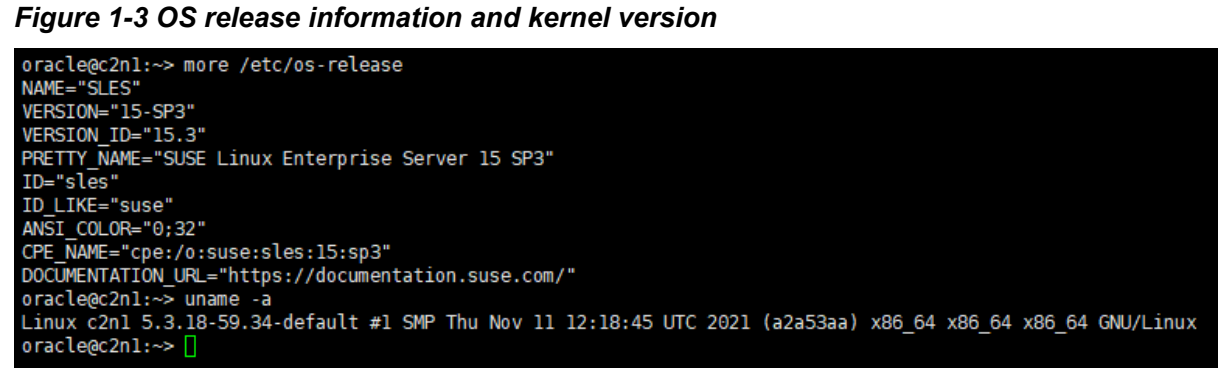

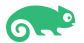

### 2. Oracle software pre-install verify

2-1. Login to the SLES 15 SP3 64-bit OS as a non-admin user. Download Oracle Database 21c Grid Infrastructure (21.3) for Linux x86-64 from: [https://www.oracle.com/database/technologies/oracle21c-linux-downloads.html.](https://www.oracle.com/database/technologies/oracle21c-linux-downloads.html)

2-2. Extract LINUX.X64\_213000\_grid\_home.zip and run Oracle 'runcluvfy.sh' tool to verify cluster setup is ready for install. Resolve any issues you encounter, before proceeding. Please refer official Oracle Install Guide for help.

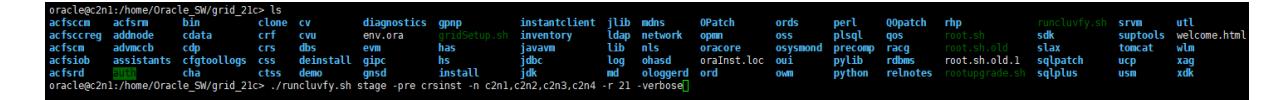

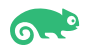

# Oracle RAC Installation

### 1. Installing Oracle Grid Infrastructure.

1-1. Run Oracle Grid installer '**./gridSetup.sh**' from Gird ShipHome.

#### **Install Flow:**

#### 1). Select Configuration Option.

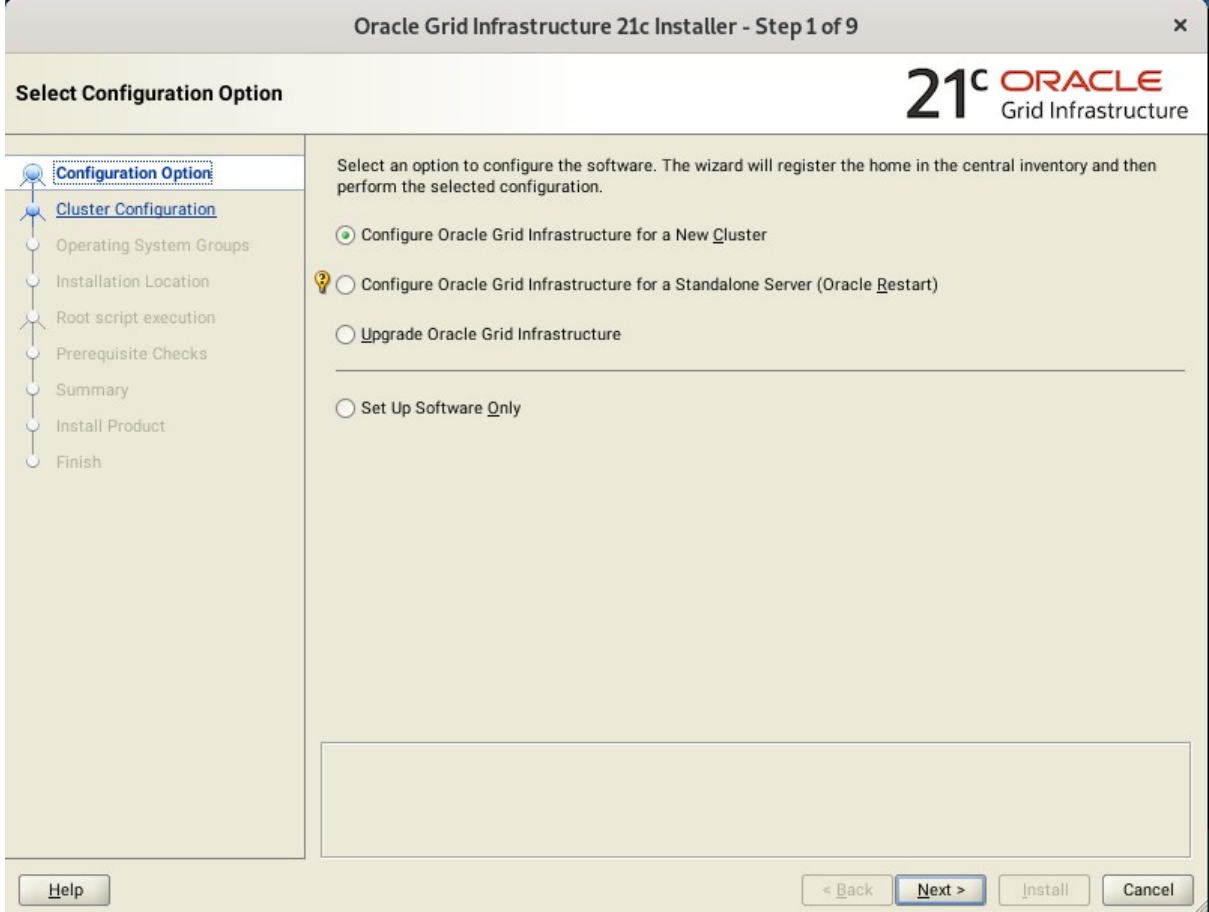

Choose option "**Configure Oracle Grid Infrastructure for a New Cluster"**, then click **Next** to continue.

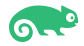

#### 2). Select Cluster Configuration.

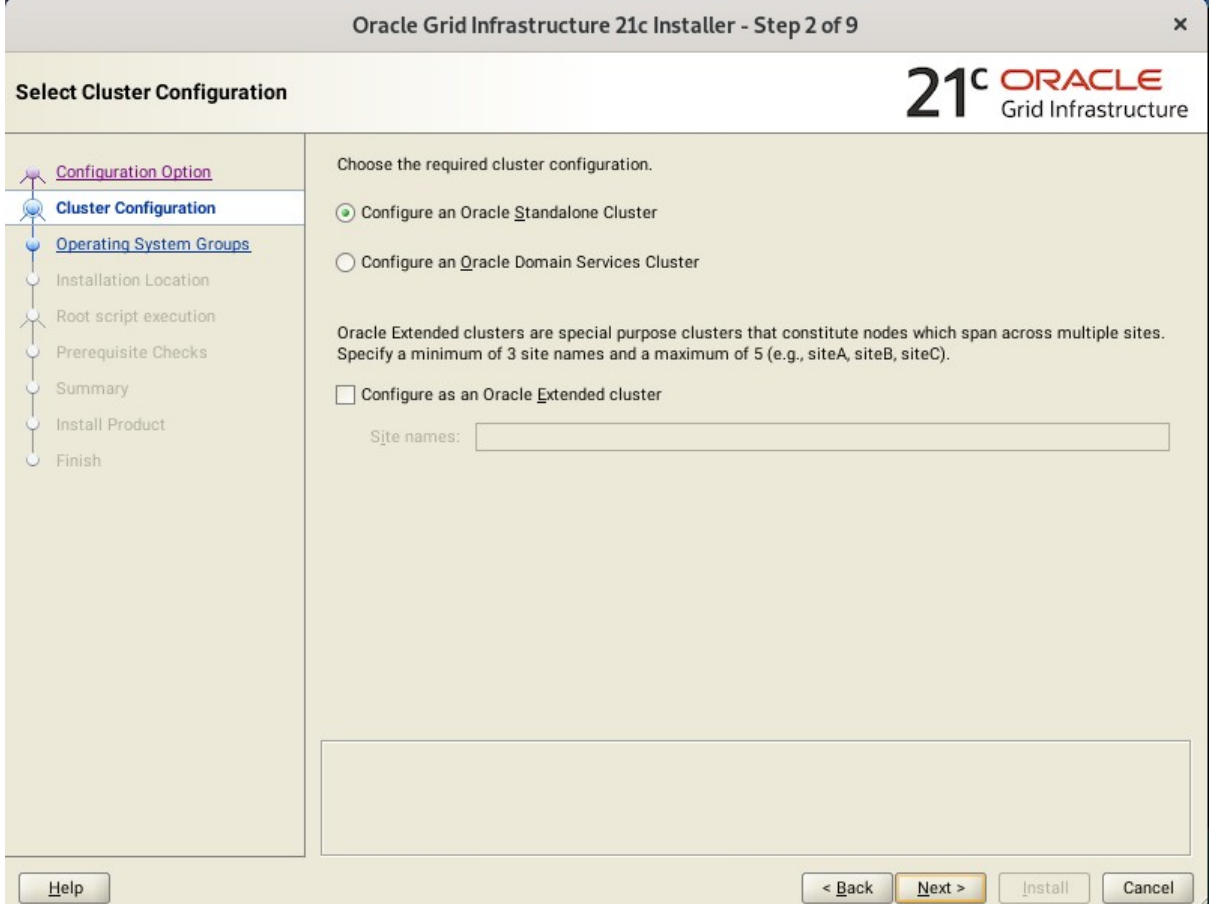

Choose option "**Configure an Oracle Standalone Cluster**", then click **Next** to continue.

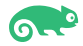

#### 3). Grid Plug and Play Information.

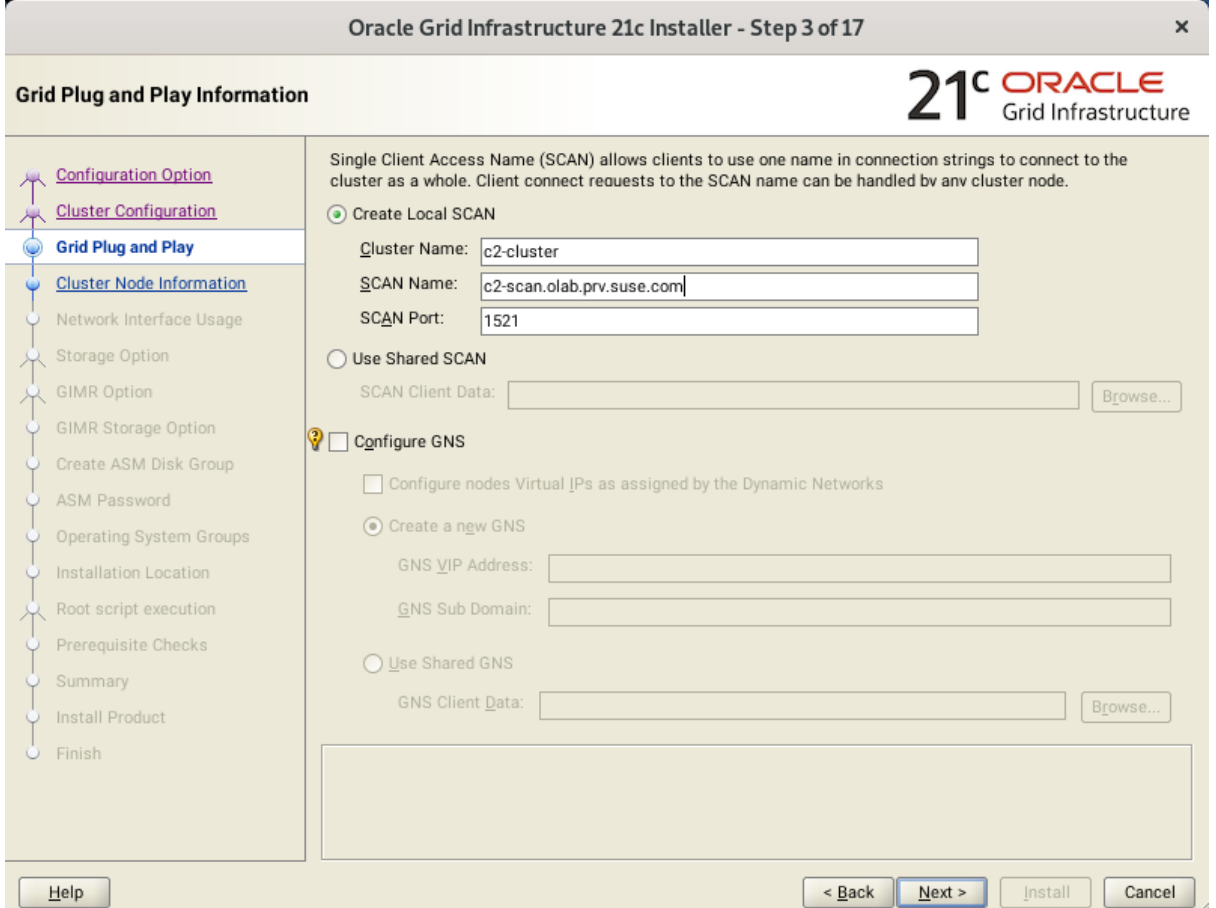

In the **Cluster Name** and **SCAN Name** fields, enter the names for your cluster and cluster scan that are unique throughout your entire enterprise network, then click **Next** to continue.

(More details for GNS configuration please see Oracle official document.)

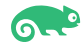

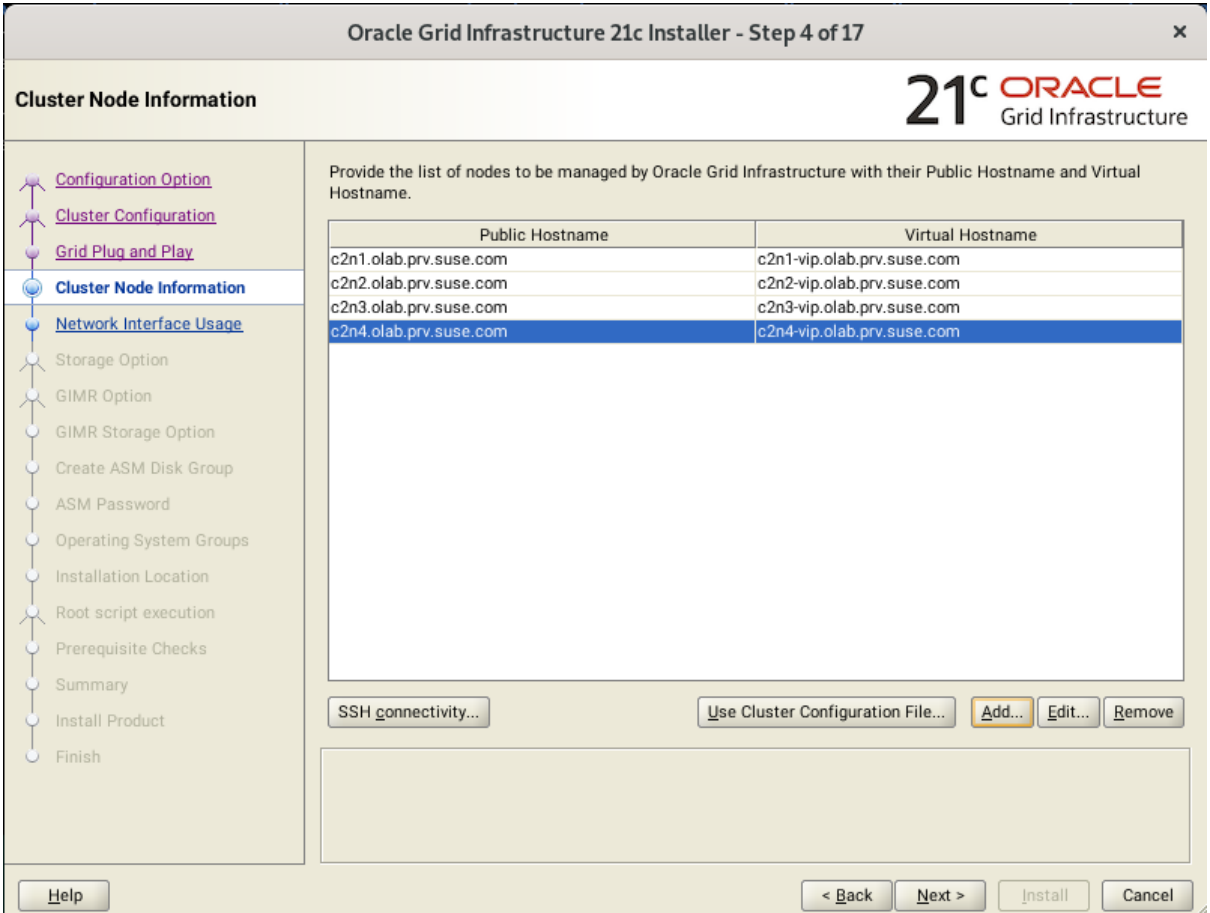

#### 4). The 'Cluster Node Information' screen appears.

In the Public Hostname column of the table of cluster nodes, you should see your local node. Click **Add** to add another node to the cluster. Enter the second node's public name(node2), and virtual IP name (node2-vip), then click OK. Make sure all nodes are selected, then click the SSH Connectivity button at the bottom of the window. After a short period, another message window appears indicating that passwordless SSH connectivity has been established between the cluster nodes. Click **OK** to continue. When returned to the Cluster Node Information window, click **Next** to continue.

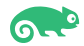

#### 5). Specify Network Interface Usage.

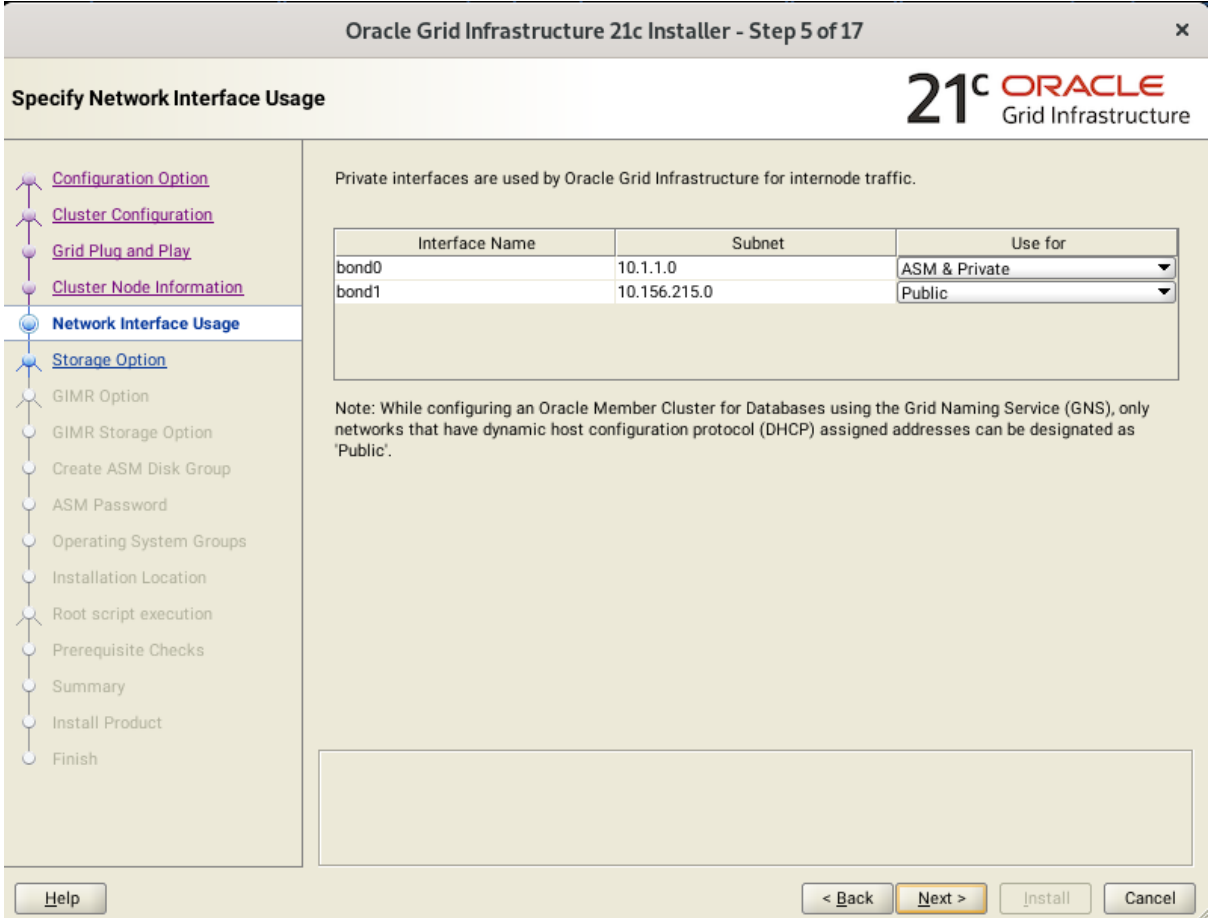

Verify that each interface has the correct interface type associated with it. If you have network interfaces that should not be used by Oracle Clusterware, then set the network interface type to **Do Not Use**. For example, if you have only two network interfaces, then set the public interface to have a Use For value of **Public** and set the private network interface to have a Use For value of **ASM & Private**, then click **Next** to continue.

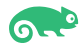

#### 6). Storage Option Information.

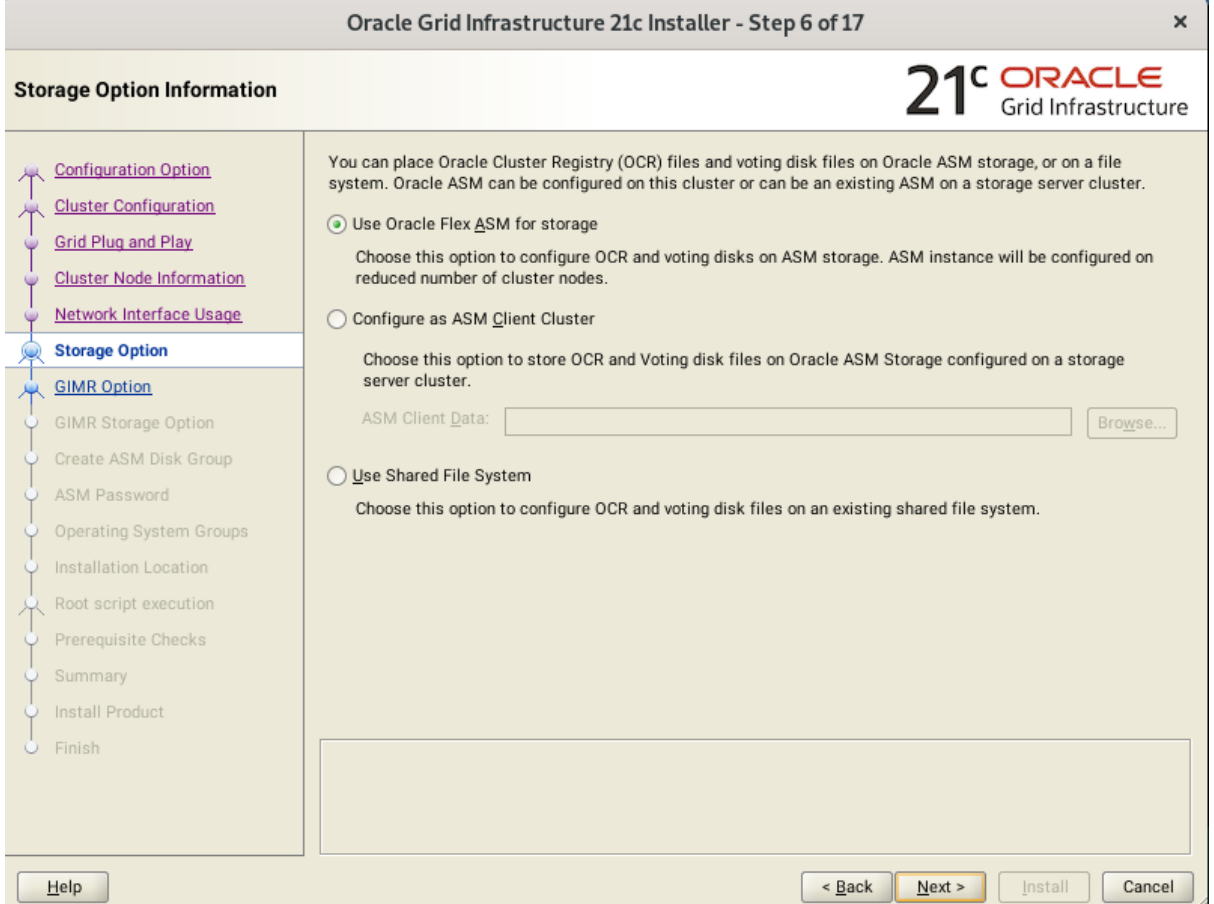

Choose option "**Use Oracle Flex ASM for storage**", then click **Next** to continue.

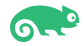

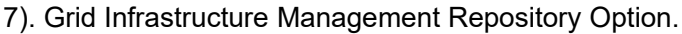

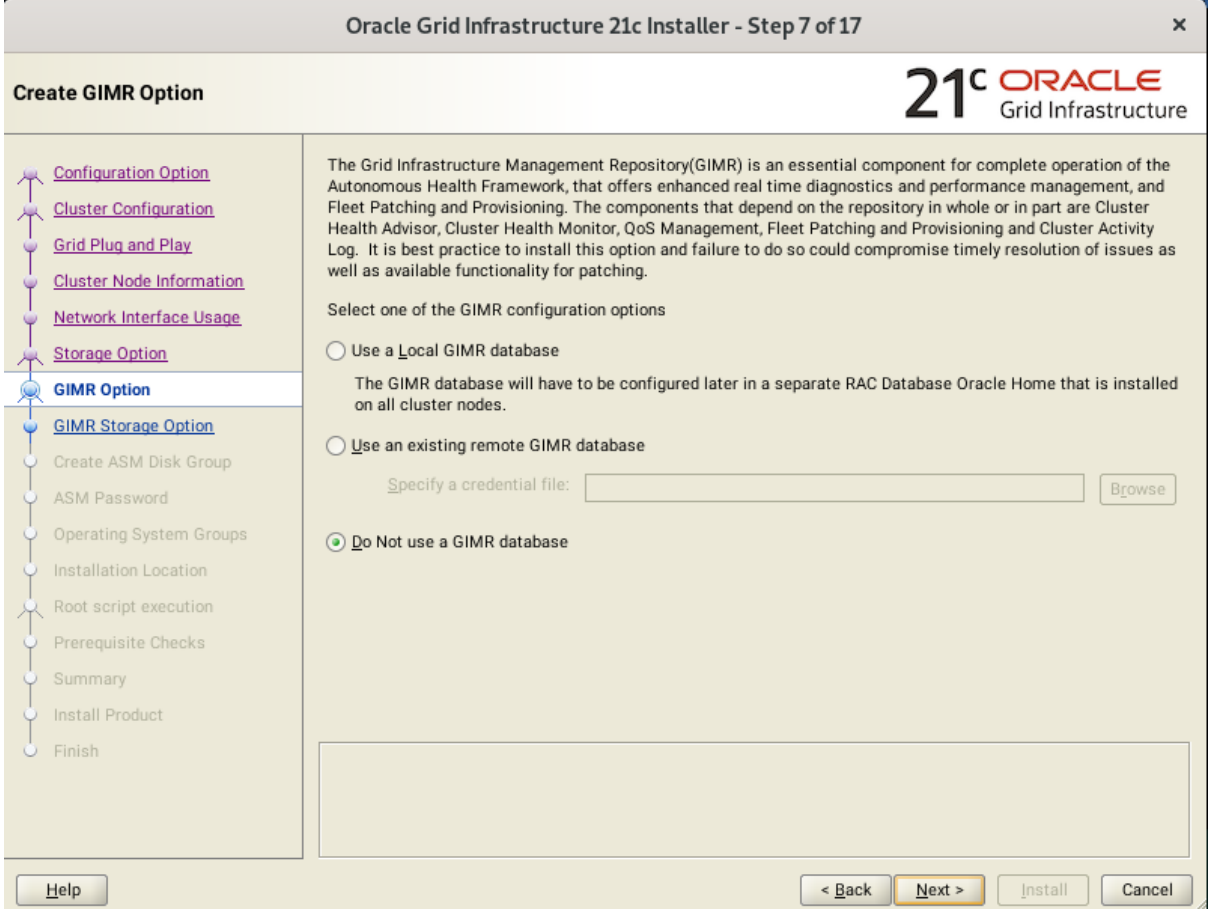

Choose whether you want to store the Grid Infrastructure Management Repository in a separate Oracle ASM disk group, then click **Next** to continue.

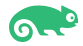

#### 8). Create ASM Disk Group.

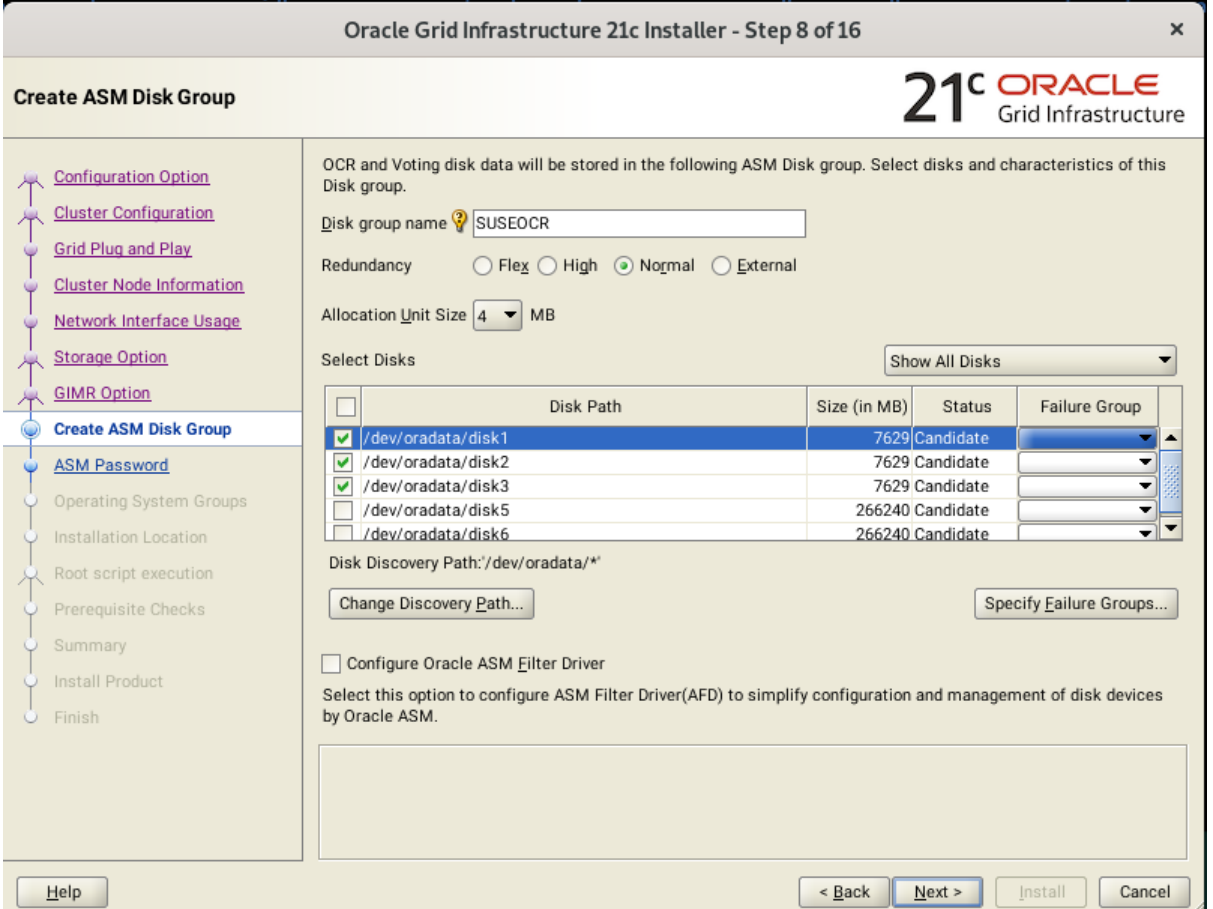

Depending on your needs to creat ASM Disk Group, then click **Next** to continue.

#### 9). Specify ASM Password.

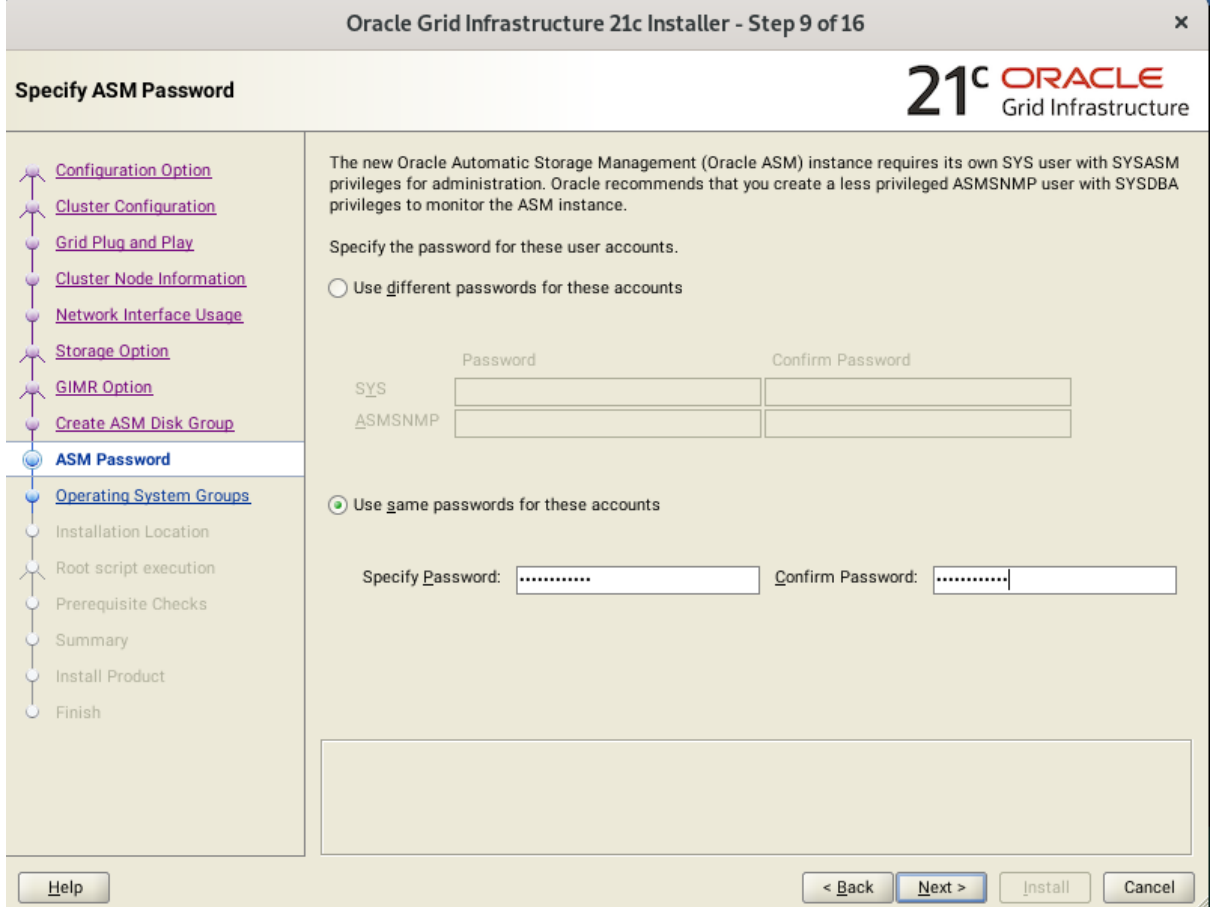

Choose the same password for the Oracle ASM SYS and ASMSNMP account, or specify different passwords for each account, then click **Next** to continue.

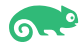

#### 10). Failure Isolation Support.

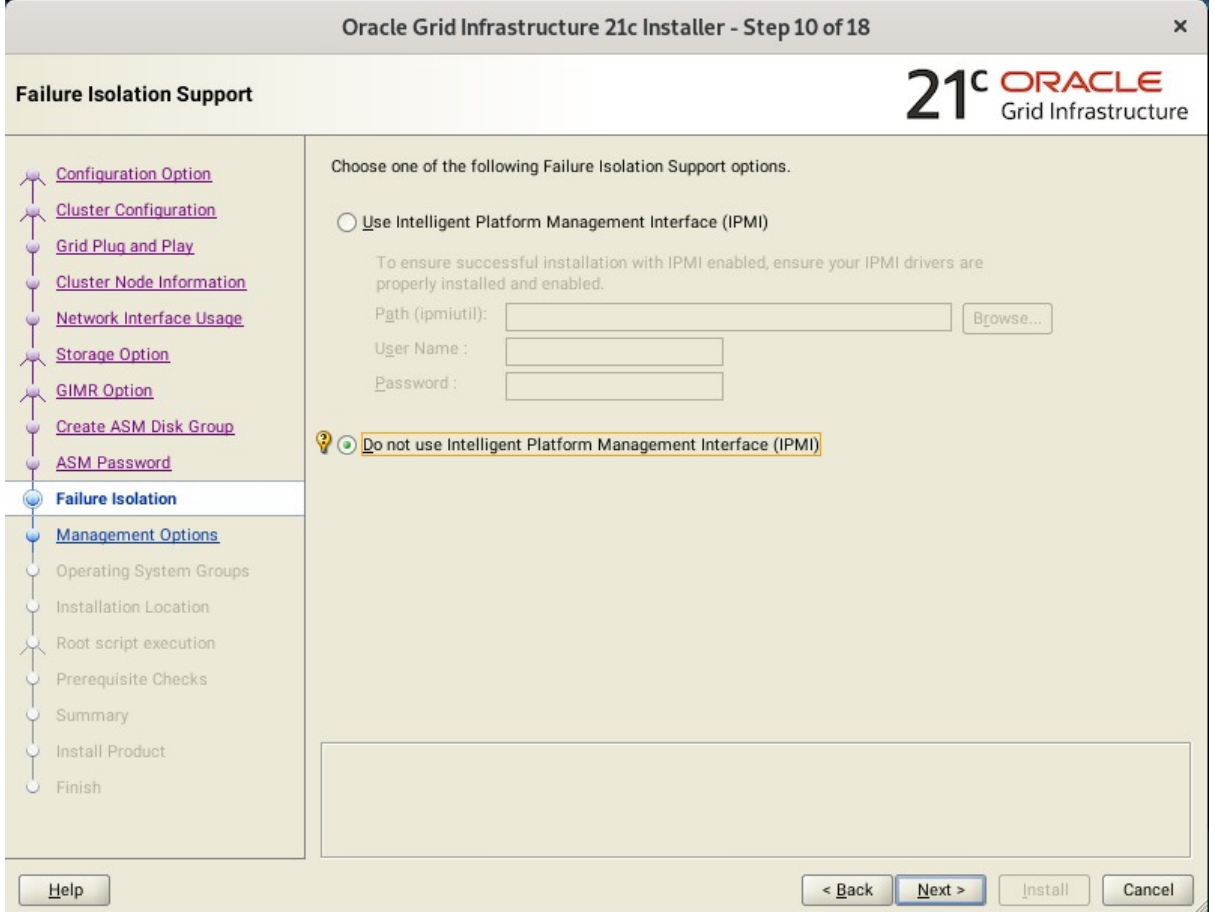

Select the option "**Do not use Intelligent Platform Management Interface** (IPMI)", then click **Next** to continue.

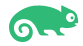

#### 11). Specify Management Options.

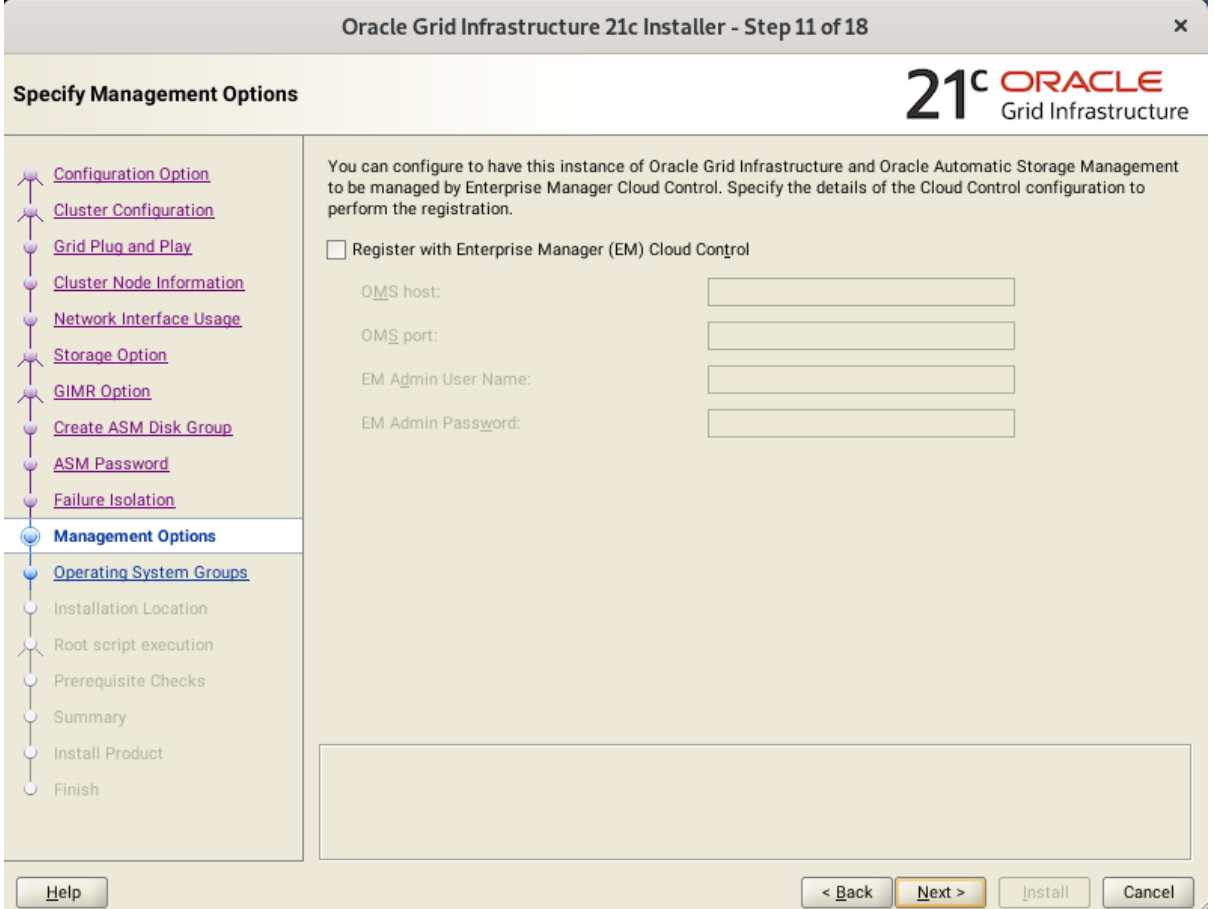

Selected/Deselected the option "**Register with EM...**", then click **Next** to continue.

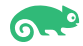

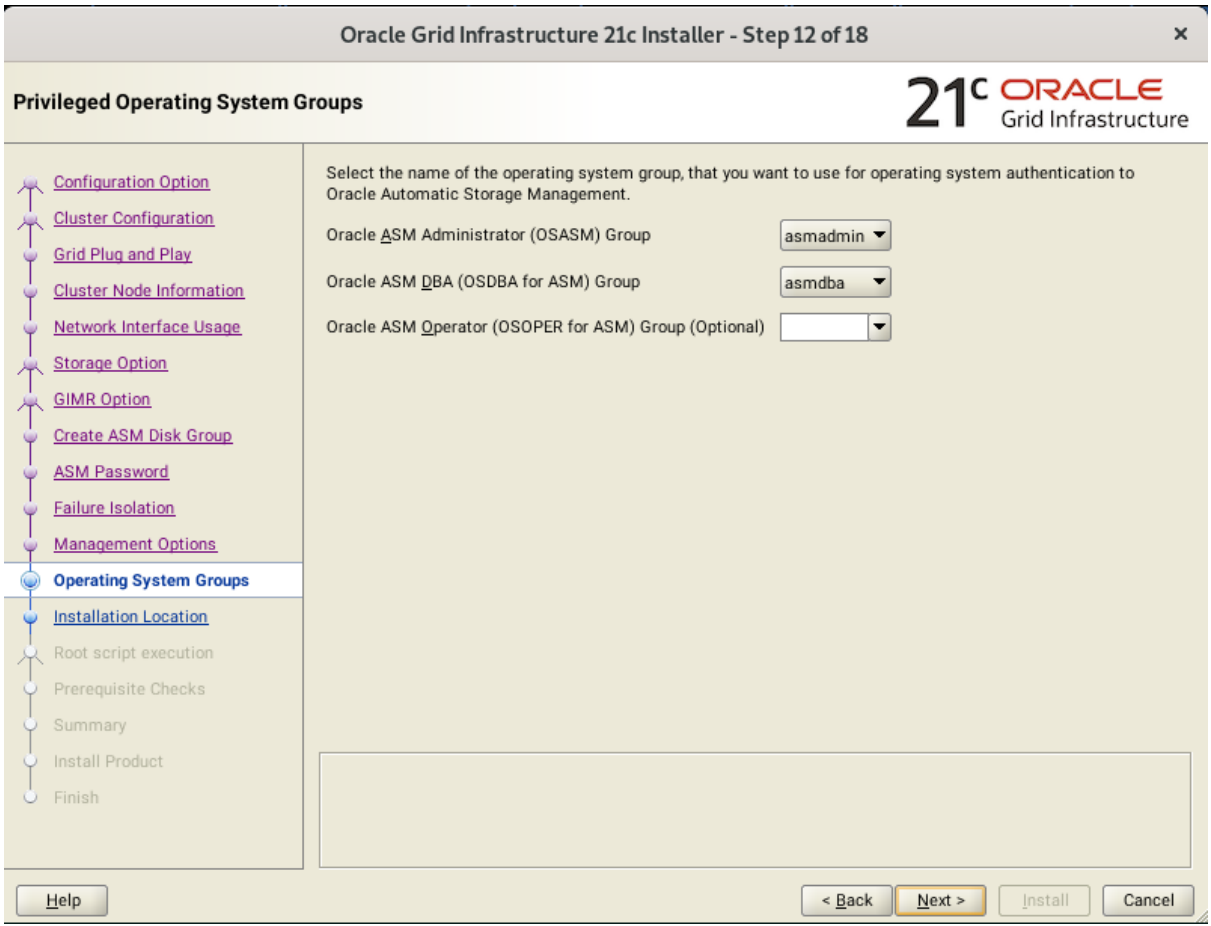

#### 12). Privileged Operating System Groups.

Accept the default operating system group names for Oracle ASM administration, then click **Next** to continue.

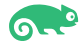

#### 13). Specify Installation Location.

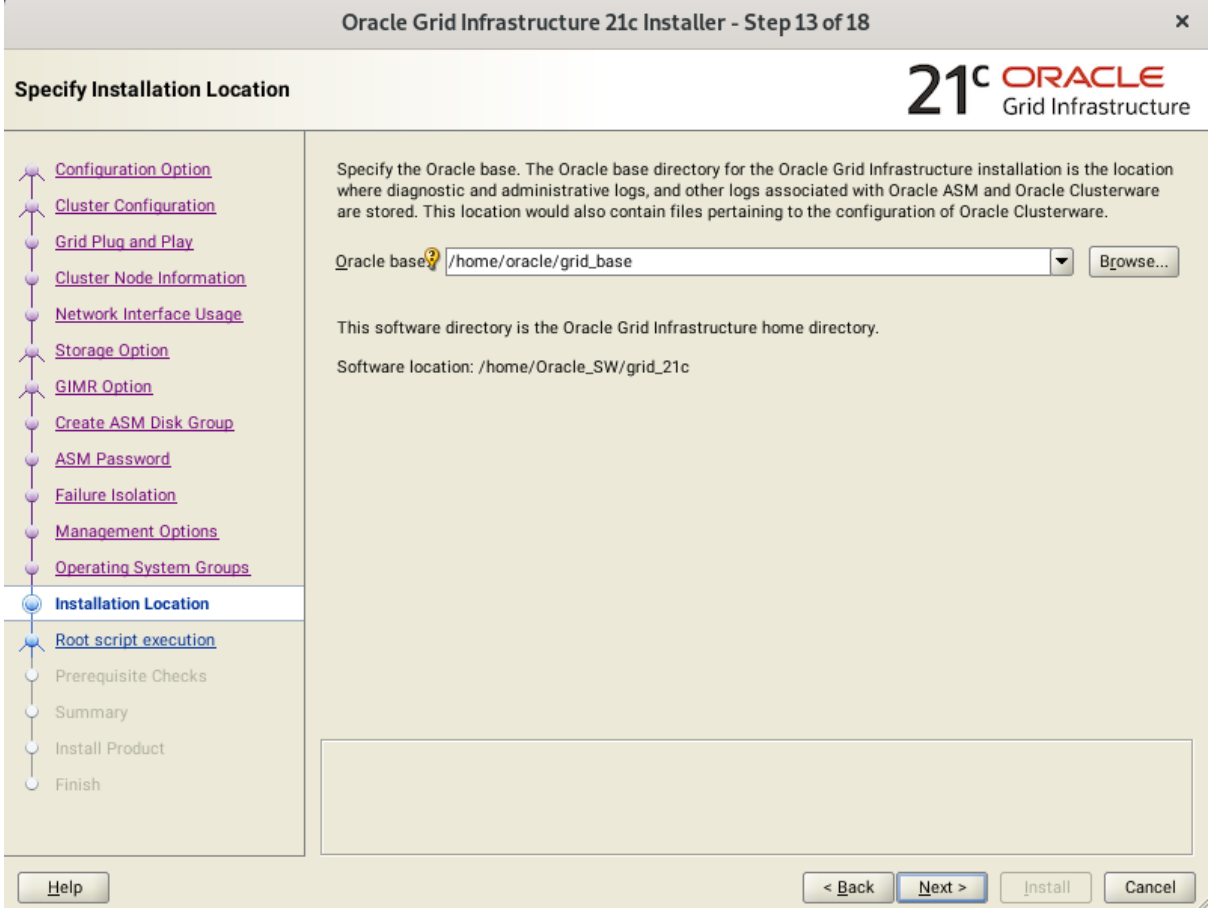

Specify the directory to use for the Oracle base for the Oracle Grid Infrastructure installation, then click **Next** to continue. The Oracle base directory must be different from the Oracle home directory.

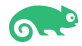

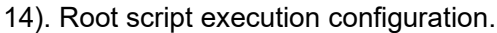

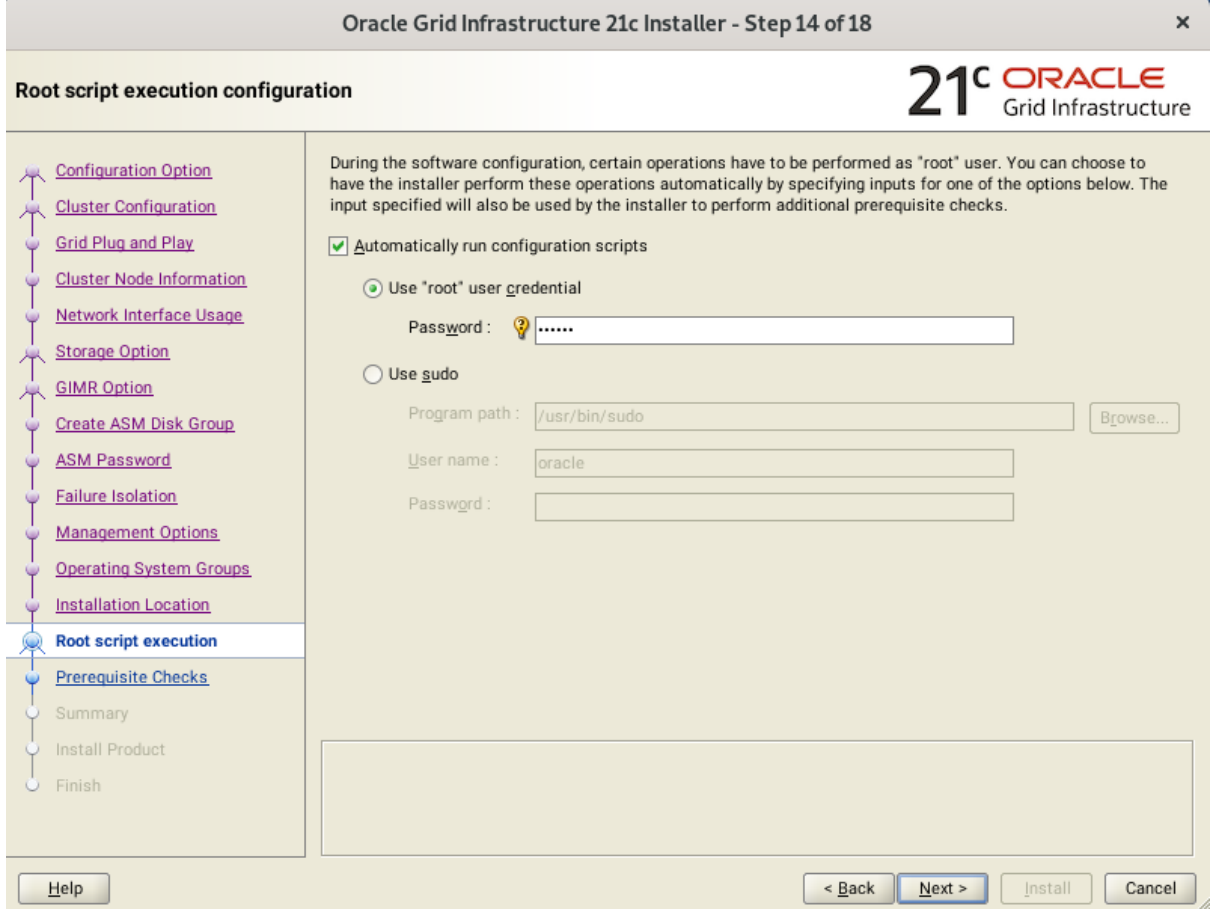

Select the option to **Automatically run configuration scripts**. Enter the credentials for the root user or a sudo account,then click **Next** to continue.

Alternatively, you can Run the scripts manually as the root user at the end of the installation process when prompted by the installer.

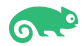

#### 15). Perform Prerequisite Checks.

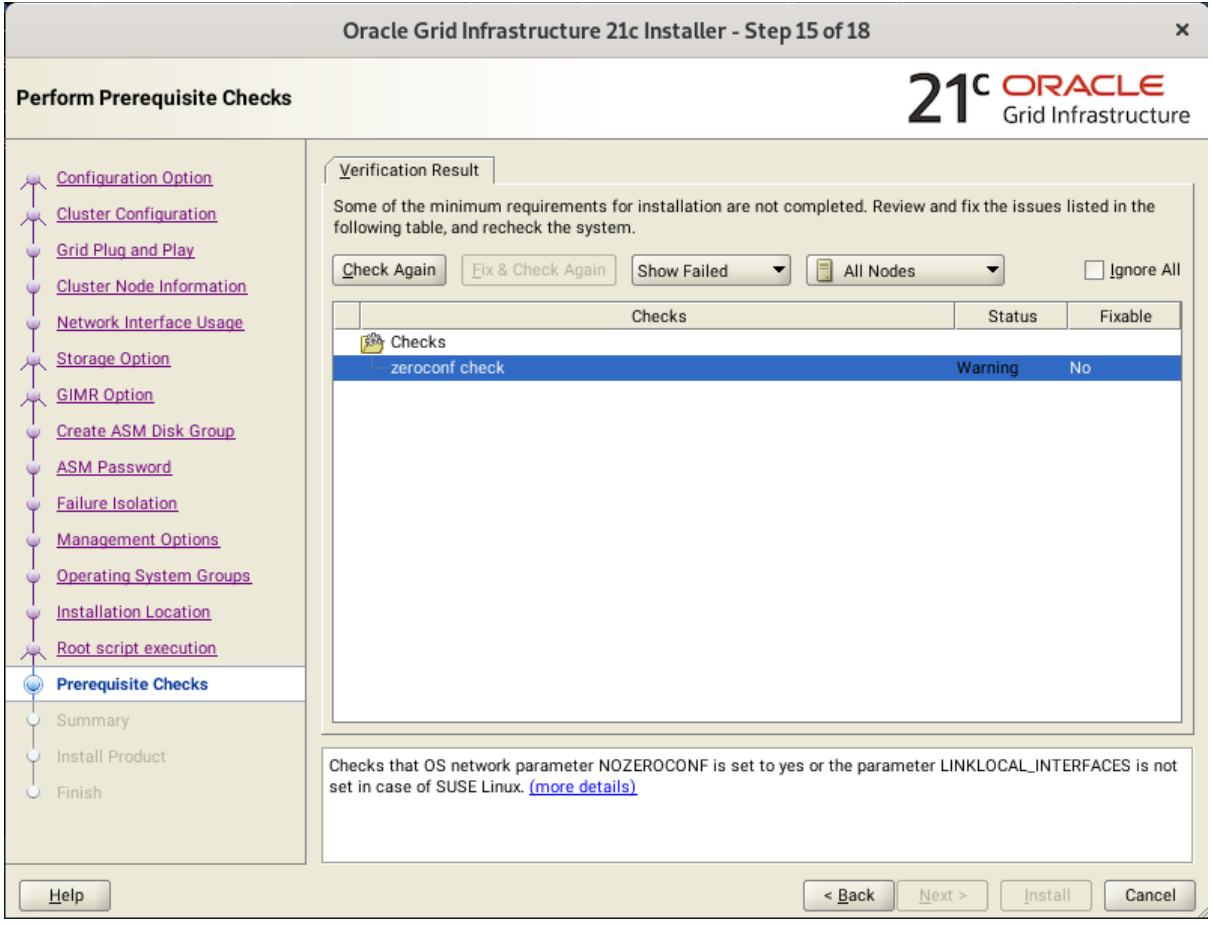

Resolve all the errors and warnings on all nodes in the cluster & run "**Fix & Check Again**". If the "**Fix & check again**" button is not available, try to fix manually.

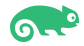

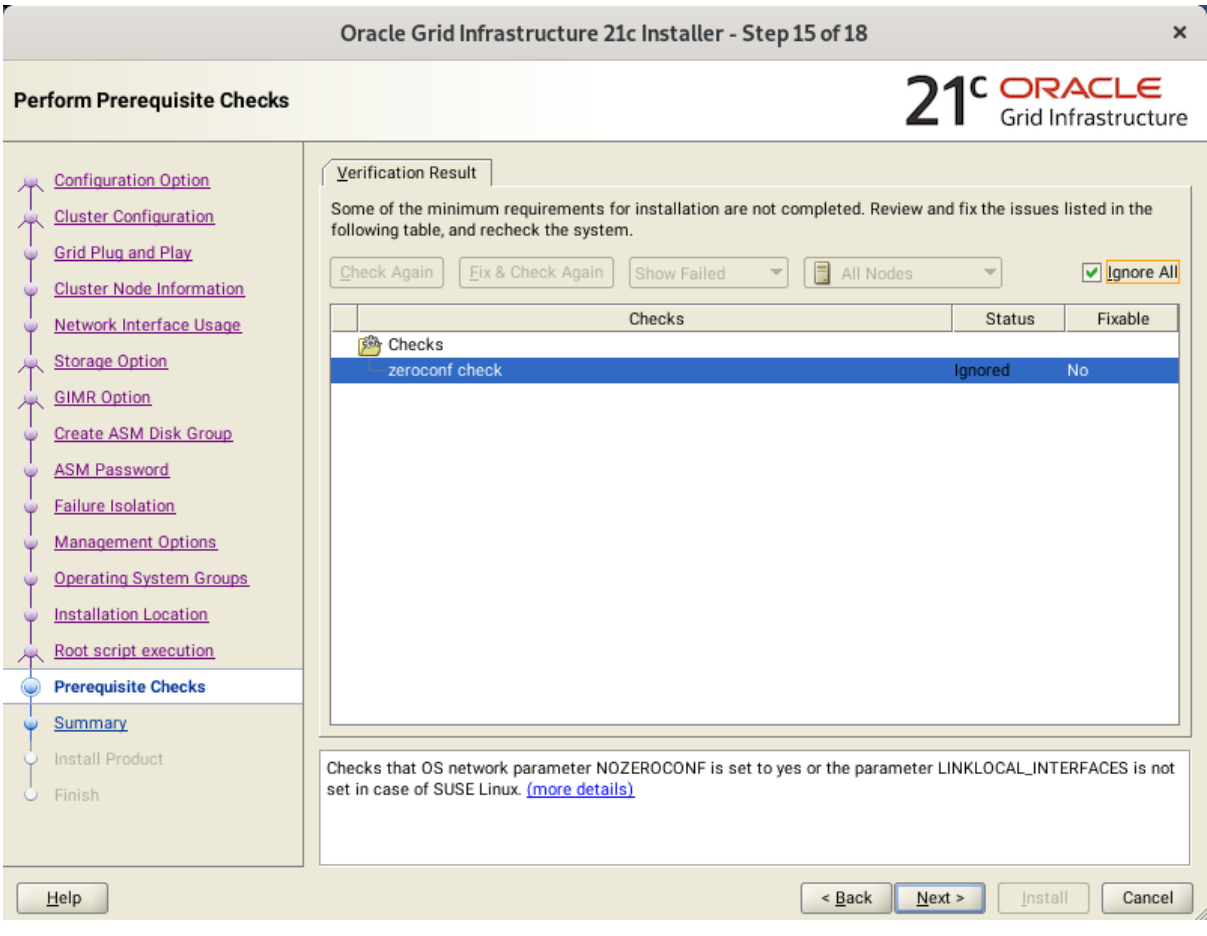

Once verified, select option "**Ignore All**", then click **Next** to continue.

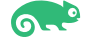

#### 16). Summary.

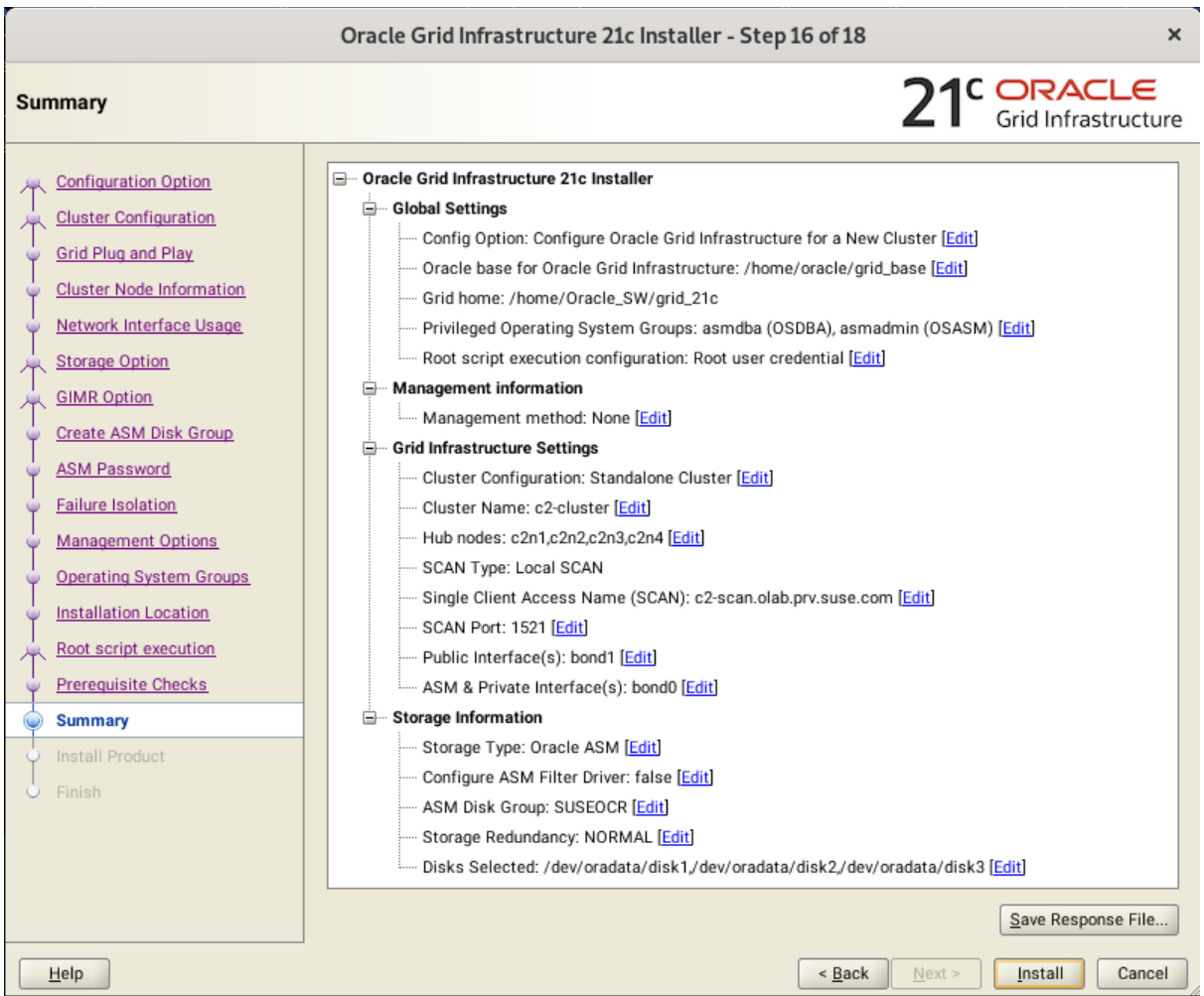

Installation Summary as shown above, click **Install** to continue.

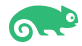

 $\overline{a}$ 

#### 17). Install Product.

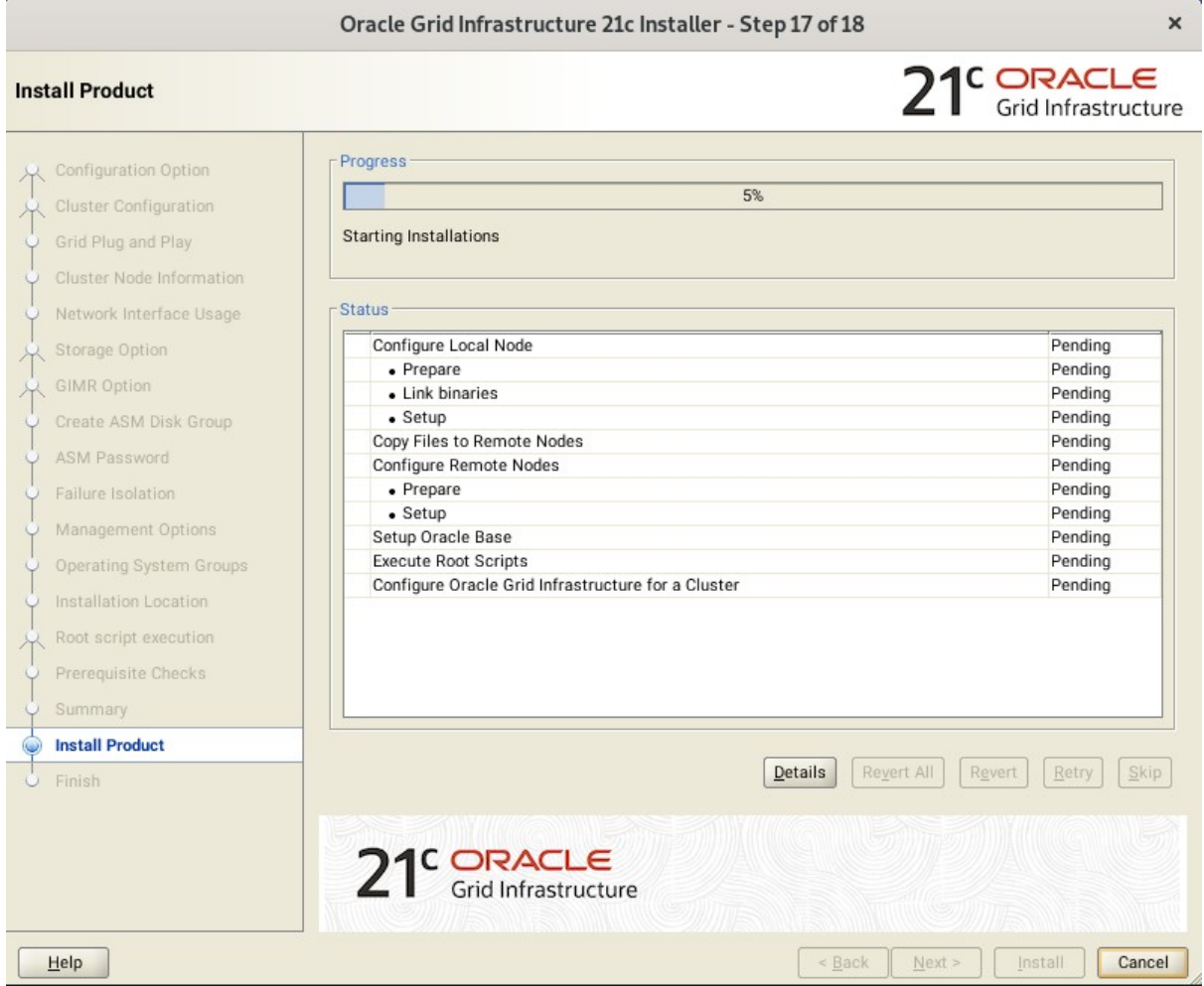

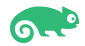

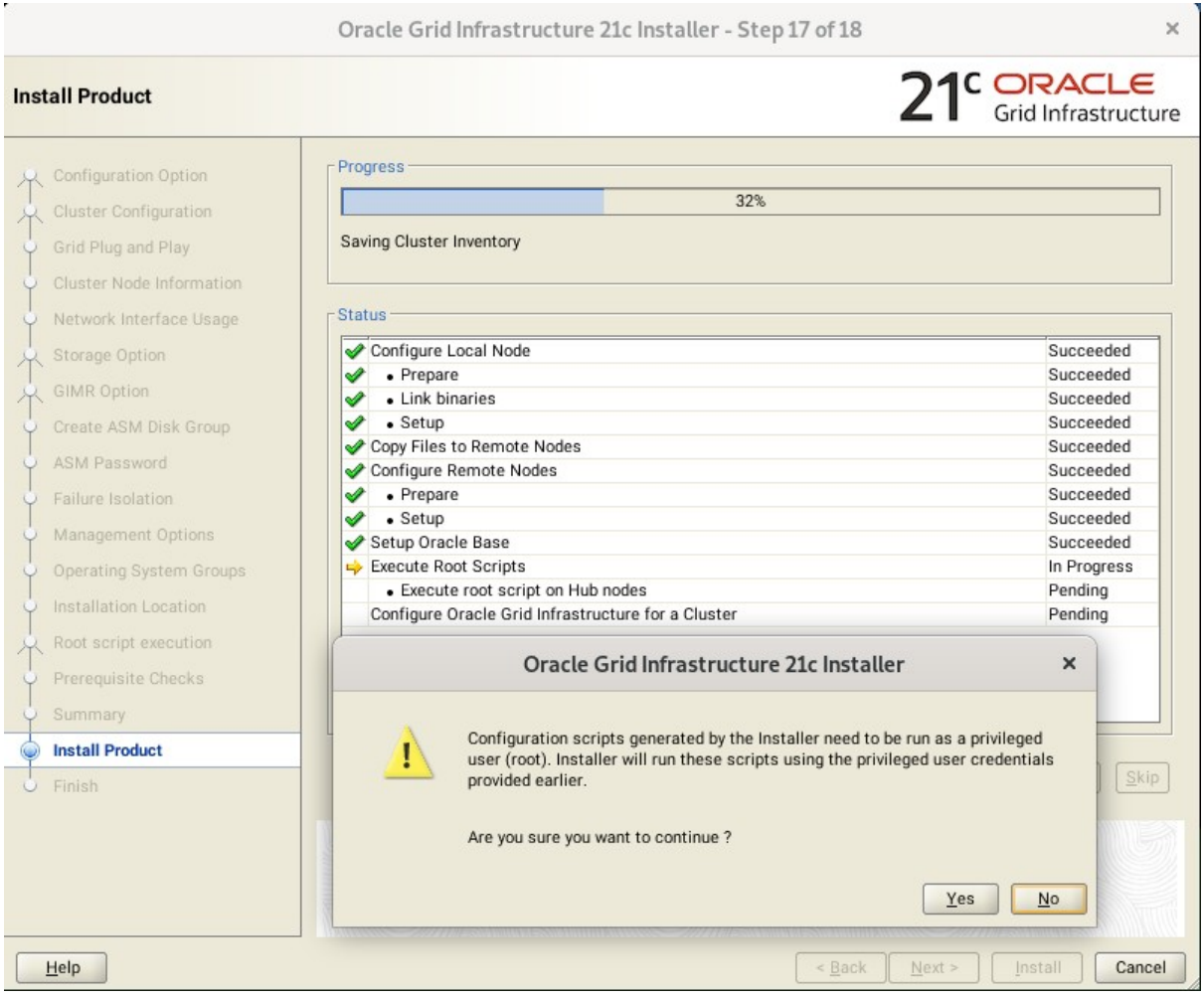

Installer prompted you to run the orainstRoot.sh and root.sh scripts. Click **Yes**.

Continue monitoring the installation until the Finish window appears.

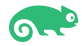

#### 18). Finish.

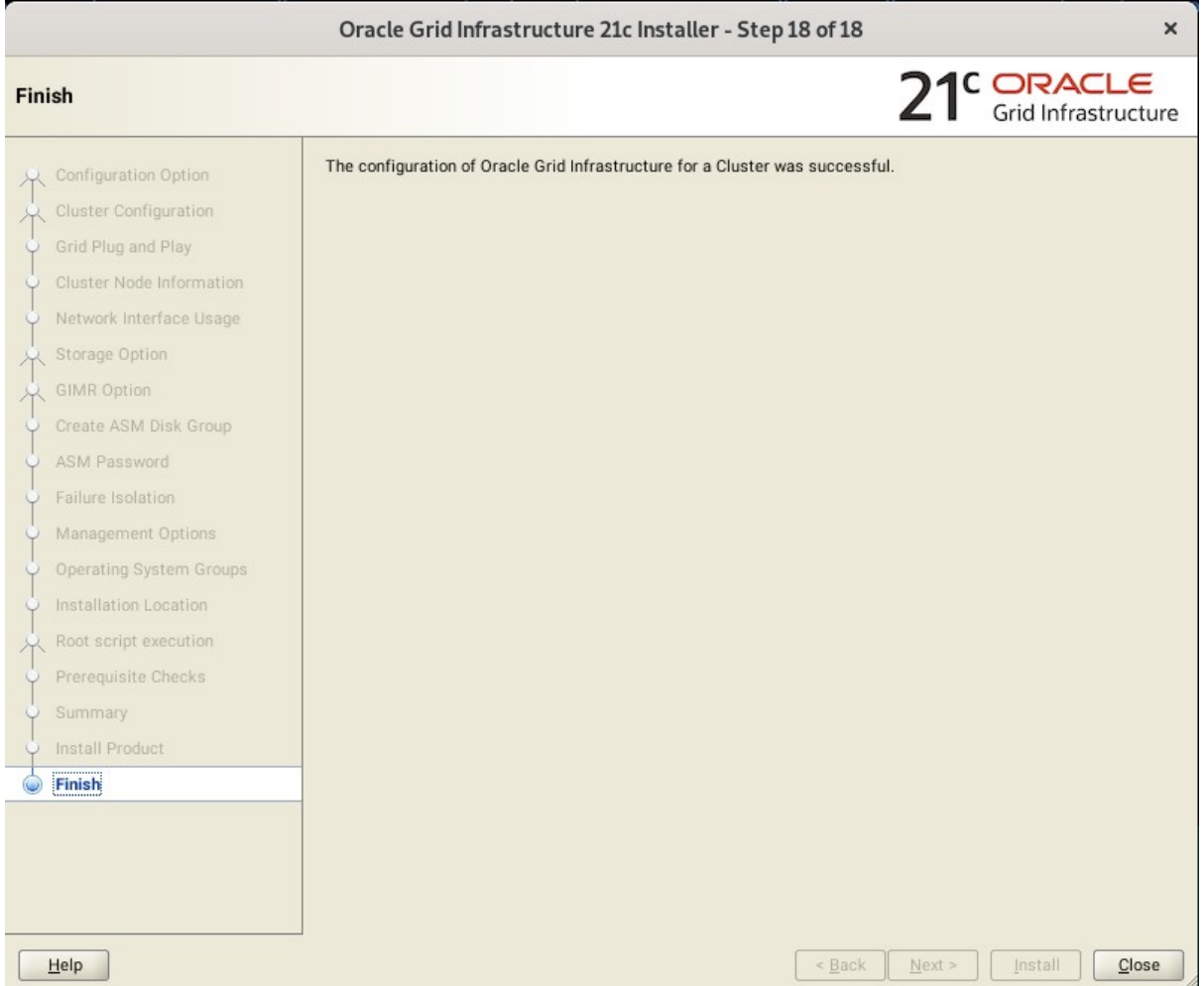

Click **Close** to complete the installation process and exit the installer.

![](_page_26_Picture_5.jpeg)

1-2. Oracle Database 21c(21.3) Grid Infrastructure Post-Install Checks.

*1).Check Oracle Clusterware health and resources.*

oracle@c2n1:~> /home/Oracle SW/grid 21c/bin/crsctl check cluster -all  $c2n1:$ CRS-4537: Cluster Ready Services is online CRS-4529: Cluster Synchronization Services is online CRS-4533: Event Manager is online  $c2n2$ : CRS-4537: Cluster Ready Services is online CRS-4529: Cluster Synchronization Services is online CRS-4533: Event Manager is online  $c2n3:$ CRS-4537: Cluster Ready Services is online CRS-4529: Cluster Synchronization Services is online CRS-4533: Event Manager is online  $c2n4$ : CRS-4537: Cluster Ready Services is online CRS-4529: Cluster Synchronization Services is online CRS-4533: Event Manager is online oracle@c2n1:~> /home/Oracle SW/grid 21c/bin/srvctl status nodeapps VIP 10.156.215.35 is enabled VIP 10.156.215.35 is running on node: c2n1 VIP 10.156.215.36 is enabled VIP 10.156.215.36 is running on node: c2n2 VIP 10.156.215.37 is enabled VIP 10.156.215.37 is running on node: c2n3 VIP 10.156.215.38 is enabled VIP 10.156.215.38 is running on node: c2n4 Network is enabled Network is running on node: c2n1 Network is running on node: c2n2 Network is running on node: c2n3 Network is running on node: c2n4 ONS is enabled ONS daemon is running on node: c2n1 ONS daemon is running on node: c2n2 ONS daemon is running on node: c2n3 ONS daemon is running on node: c2n4 oracle@c2n1: $\sim$ >

![](_page_27_Picture_5.jpeg)

*2). Check status of designated resources.*

![](_page_28_Picture_22.jpeg)

![](_page_28_Picture_4.jpeg)

![](_page_29_Picture_17.jpeg)

![](_page_29_Picture_3.jpeg)

*3).Check OCR and Voting disk files.*

![](_page_30_Picture_21.jpeg)

![](_page_30_Picture_4.jpeg)

### 2. Installing Oracle Database.

2-1. Login to the SLES 15 SP3 64-bit OS as a non-admin user. Download Oracle Database 21c (21.3) for Linux x86-64 from:

[https://www.oracle.com/database/technologies/oracle21c-linux-downloads.html.](https://www.oracle.com/database/technologies/oracle21c-linux-downloads.html)

2-2. Extract LINUX.X64\_213000\_db\_home.zip and run Oracle DB installer 'runInstaller' from Database ShipHome.

#### **Install Flow:**

1). Select Configuration Option.

![](_page_31_Picture_57.jpeg)

Select option "**Set Up Software Only**", then click **Next** to continue.

![](_page_31_Picture_10.jpeg)

#### 2). Select Database Installation Option.

![](_page_32_Picture_32.jpeg)

Choose option "**Oracle Real Application Clusters database installation**", then click **Next** to continue.

![](_page_32_Picture_5.jpeg)

#### 3). Select List of Nodes.

![](_page_33_Picture_27.jpeg)

Select all nodes in the cluster, then click **Next** to continue.

![](_page_33_Picture_5.jpeg)

#### 4). Select Database Edition.

![](_page_34_Picture_29.jpeg)

Choose option "**Enterprise Edition**", then click **Next** to continue.

![](_page_34_Picture_5.jpeg)

#### 5). Specify Installation Location.

![](_page_35_Picture_30.jpeg)

Fill in **Oracle base** as shown above, then click **Next** to continue.

![](_page_35_Picture_5.jpeg)

#### 6). Privileged Operating System groups.

![](_page_36_Picture_27.jpeg)

Selected by default, then click **Next** to continue.

![](_page_36_Picture_5.jpeg)

#### 7). Root script execution configuration.

![](_page_37_Picture_35.jpeg)

Select the option to **Automatically run configuration scripts**. Enter the credentials for the root user or a sudo account, then click **Next** to continue. Alternatively, you can Run the scripts manually as the root user at the end of the installation process when prompted by the installer.

![](_page_37_Picture_5.jpeg)

#### 8). Perform Prerequisite Checks.

![](_page_38_Picture_30.jpeg)

Perform Pre-Check as shown above. Resolve all the errors and warnings on all nodes in the cluster & run "**Fix & Check Again**".

![](_page_38_Picture_5.jpeg)

![](_page_39_Picture_23.jpeg)

![](_page_39_Picture_24.jpeg)

#### Once verified, click **Next** to continue.

![](_page_40_Picture_23.jpeg)

![](_page_40_Picture_4.jpeg)

#### 9). Summary.

![](_page_41_Picture_27.jpeg)

Installation Summary as shown above, click **Install** to continue.

![](_page_41_Picture_5.jpeg)

#### 10). Install Product.

![](_page_42_Picture_21.jpeg)

![](_page_42_Picture_4.jpeg)

![](_page_43_Picture_27.jpeg)

Installer prompted you to run the orainstRoot.sh and root.sh scripts. Click **Yes**.

Continue monitoring the installation until the Finish window appears.

![](_page_43_Picture_5.jpeg)

#### 11). Finish

![](_page_44_Picture_27.jpeg)

The installation of Oracle Database is finished, click **Close** to dismiss the screen.

![](_page_44_Picture_5.jpeg)

#### 2-3. Using ASM Configuration Assistant to create ASM Disk Group for Database files.

![](_page_45_Picture_21.jpeg)

![](_page_45_Picture_4.jpeg)

 $\overline{ }$ 

#### 2-4. Using DBCA to create Oracle RAC DataBase.

1). Select Database Operation.

![](_page_46_Picture_39.jpeg)

Select option "**Create a database**", then click **Next** to continue.

![](_page_46_Picture_6.jpeg)

2). Select Database Creation Mode.

![](_page_47_Picture_33.jpeg)

Select option "**Typical configuration**" and fill in administrator password. Then, click **Next** to continue.

![](_page_47_Picture_5.jpeg)

#### 3). Perform Prerequisite Checks.

![](_page_48_Picture_30.jpeg)

Perform Pre-Check as shown above. Resolve all the errors and warnings on all nodes in the cluster, then click **Next** to continue.

![](_page_48_Picture_5.jpeg)

#### 4). Summary.

![](_page_49_Picture_30.jpeg)

Database Configuration Summary as shown above, review the information, then click **Finish** to continue.

![](_page_49_Picture_5.jpeg)

#### 5). Progress Page.

![](_page_50_Picture_25.jpeg)

Database creating progress as shown above, waiting until the creation is complete.

#### 6). Finish.

![](_page_51_Picture_27.jpeg)

Database creation complete, some details as shown above. Click **Close** to dismiss the screen.

![](_page_51_Picture_5.jpeg)

- 2-5. Oracle Database 21c(21.3) Post-Install Checks.
- *1). Checking database status and configuration.*

oracle@c2n1:~> export ORACLE HOME=/home/oracle/db 21c/ oracle@c2n1:~> /home/oracle/db 21c/bin/srvctl status database -d orcl -a Instance orcll is running on node c2n1 Instance orcll is connected to ASM instance +ASM1 Instance orcl2 is running on node c2n2 Instance orcl2 is connected to ASM instance +ASM2 Instance orcl3 is running on node c2n3 Instance orcl3 is connected to ASM instance +ASM2 Instance orcl4 is running on node c2n4 Instance orcl4 is connected to ASM instance +ASM4 oracle@c2n1: $\rightarrow$   $\Box$ 

```
oracle@c2n1:~> /home/oracle/db 21c/bin/srvctl config database -d orcl -a
Database unique name: orcl
Database name: orcl
Oracle home: /home/oracle/db 21c
Oracle user: oracle
Spfile: +SUSEDATA/ORCL/PARAMETERFILE/spfile.287.1089613691
Password file: +SUSEDATA/ORCL/PASSWORD/pwdorcl.256.1089612439
Domain:
Start options: open
Stop options: immediate
Database role: PRIMARY
Management policy: AUTOMATIC
Server pools:
Disk Groups: SUSEDATA
Mount point paths:
Services:
Type: RAC
Start concurrency:
Stop concurrency:
Database is enabled
Database is individually enabled on nodes:
Database is individually disabled on nodes:
OSDBA group: dba
OSOPER group:
Database instances: orcl1,orcl2,orcl3,orcl4
Configured nodes: c2n1,c2n2,c2n3,c2n4
CSS critical: no
CPU count: 0
Memory target: 0
Naximum memory: 0<br>Maximum memory: 0<br>Default network number for database services:
Database is administrator managed
oracle@c2n1:\rightarrow \square
```
![](_page_52_Picture_6.jpeg)

#### 2-6. Oracle RAC 21c(21.3) Post-Install Checks.

*1). Checking Oracle RAC status and resources.*

oracle@c2n1:~> /home/Oracle SW/grid 21c/bin/crsctl check cluster -all  $c2n1$ CRS-4537: Cluster Ready Services is online CRS-4529: Cluster Synchronization Services is online CRS-4533: Event Manager is online  $c2n2:$ CRS-4537: Cluster Ready Services is online CRS-4529: Cluster Synchronization Services is online CRS-4533: Event Manager is online  $c2n3:$ CRS-4537: Cluster Ready Services is online CRS-4529: Cluster Synchronization Services is online CRS-4533: Event Manager is online  $c2n4$ : CRS-4537: Cluster Ready Services is online CRS-4529: Cluster Synchronization Services is online CRS-4533: Event Manager is online oracle@c2n1:~> /home/Oracle SW/grid 21c/bin/srvctl status nodeapps VIP 10.156.215.35 is enabled VIP 10.156.215.35 is running on node: c2n1 VIP 10.156.215.36 is enabled VIP 10.156.215.36 is running on node: c2n2 VIP 10.156.215.37 is enabled VIP 10.156.215.37 is running on node: c2n3 VIP 10.156.215.38 is enabled VIP 10.156.215.38 is running on node: c2n4 Network is enabled Network is running on node: c2n1 Network is running on node: c2n2 Network is running on node: c2n3 Network is running on node: c2n4 ONS is enabled ONS daemon is running on node: c2n1 ONS daemon is running on node: c2n2 ONS daemon is running on node: c2n3 ONS daemon is running on node: c2n4 oracle@c2n1:~> D

![](_page_54_Picture_17.jpeg)

![](_page_54_Picture_3.jpeg)

![](_page_55_Picture_17.jpeg)

![](_page_56_Picture_21.jpeg)

#### *2). Access to Oracle Enterprise Manager.*

![](_page_56_Picture_4.jpeg)

## **Additional Comments**

*This document provides a brief instruction to install Oracle RAC Database 21c on SLES 15 SP3. You can extend this topology to make it highly available and secure so it is suitable for a production system.* 

*Thanks for selecting SUSE Linux Enterprise Server as your Linux platform of choice!*

![](_page_57_Picture_5.jpeg)